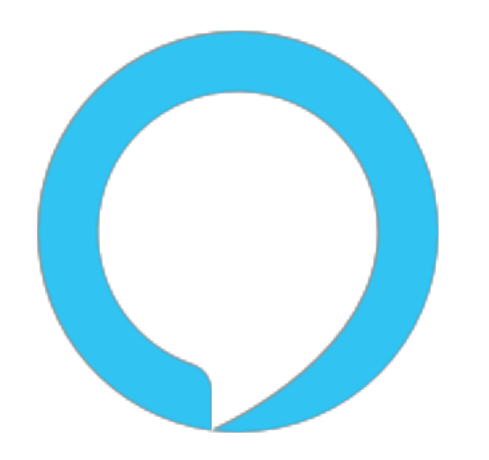

# amazonalexa

## "Hello World"

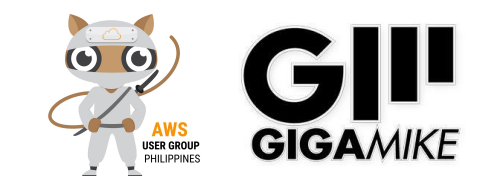

# Sleepy?

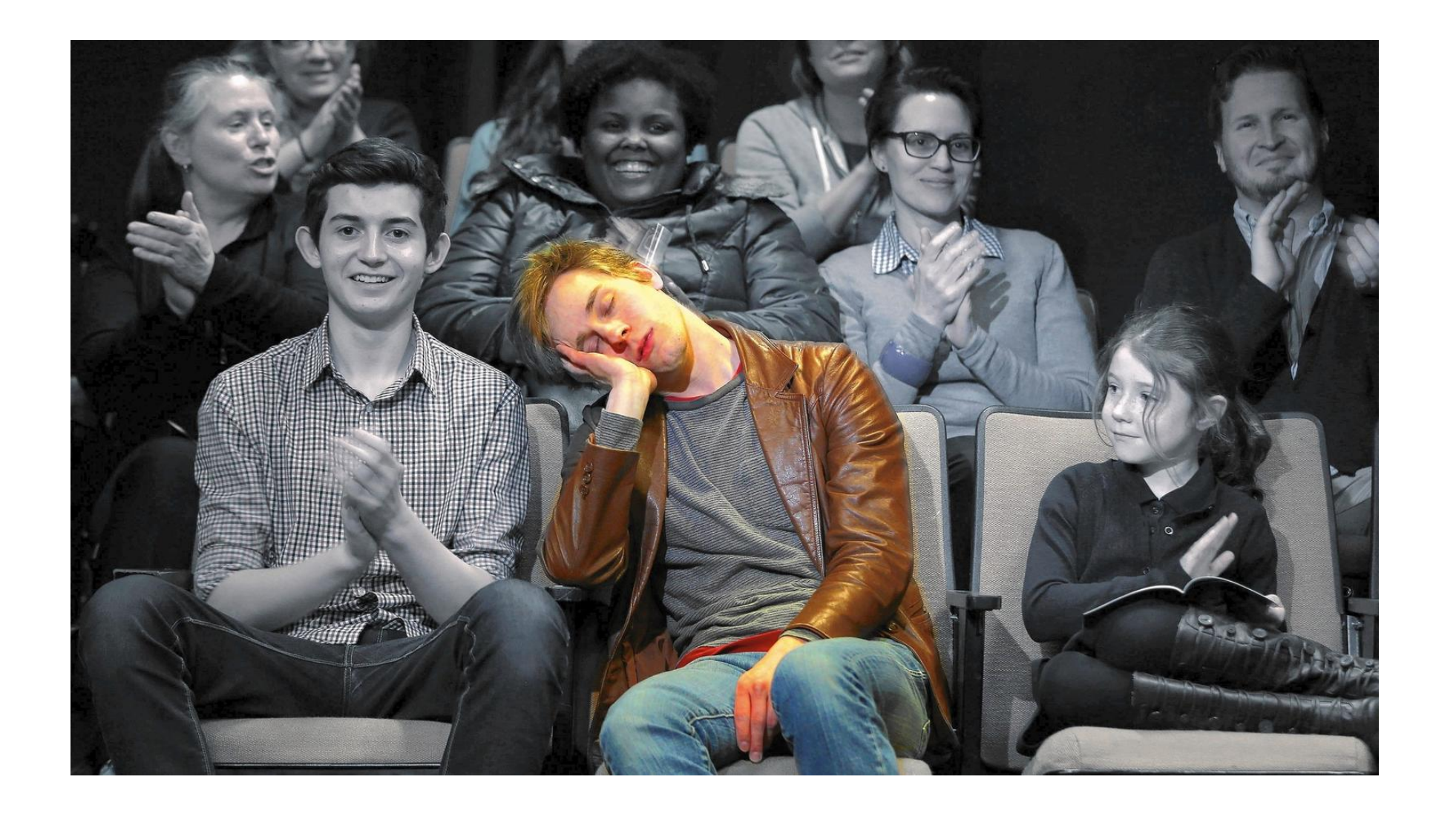

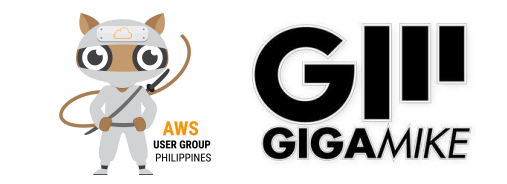

## **Introduce Speaker**

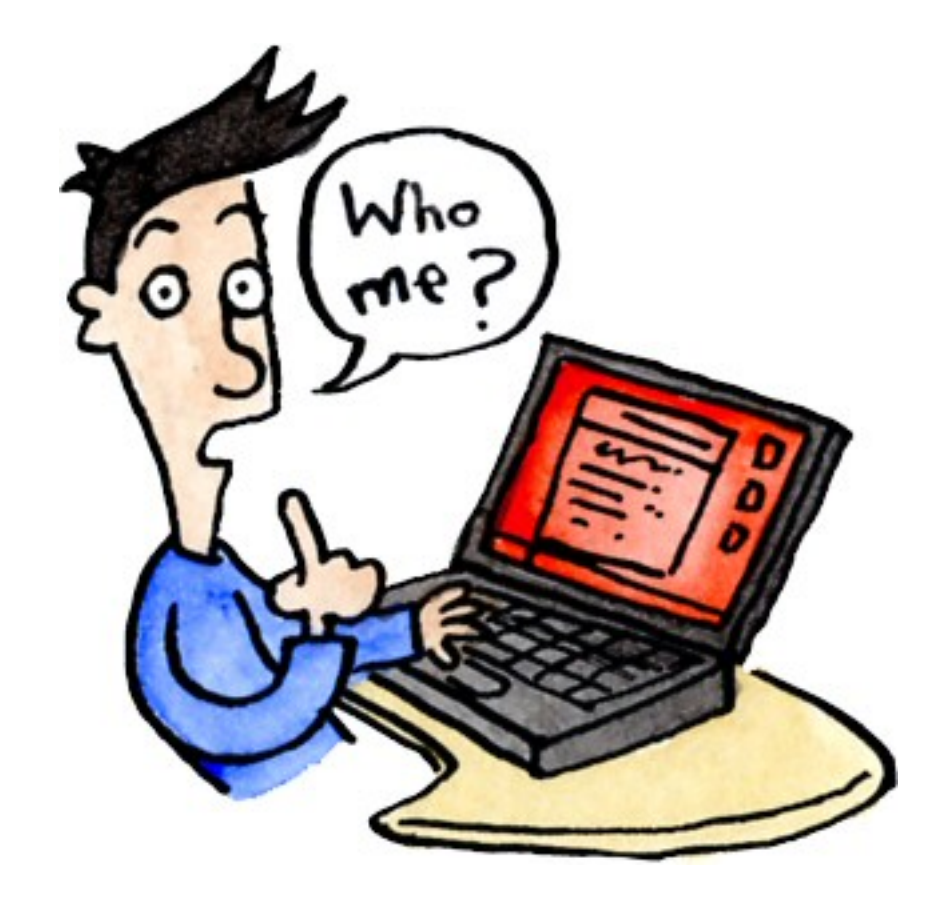

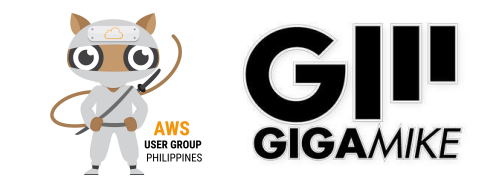

## **Who is speaking?**

**Mik Galon, BSCS, MIM a.k.a GigaMike** Freelance Full Stack Web Developer / AWS Solutions Architect / Alexa Skills Developer

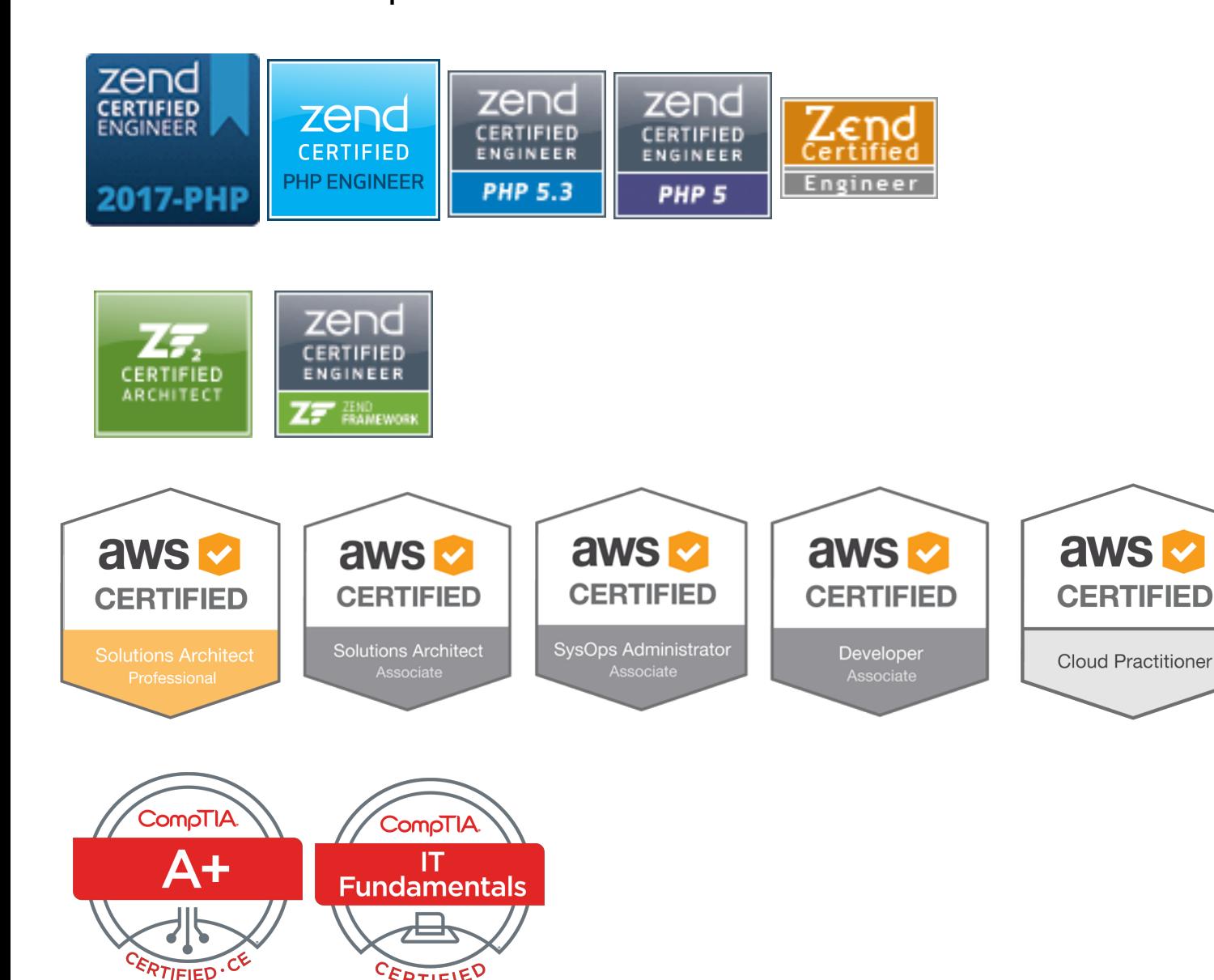

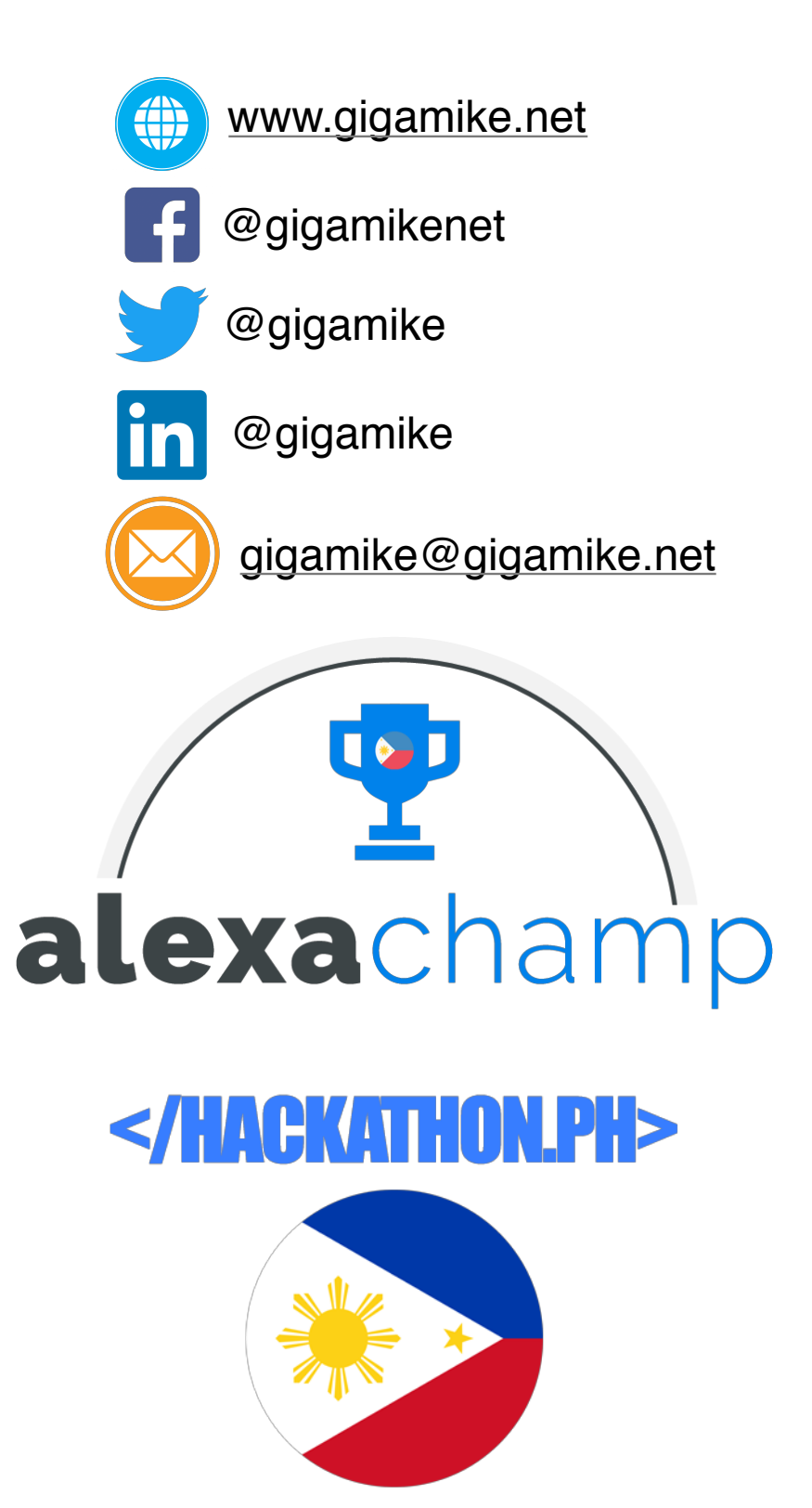

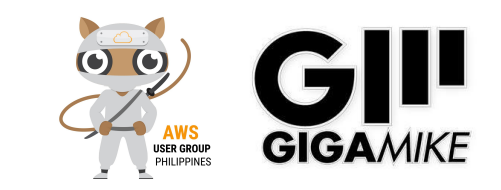

# What is Alexa

- Alexa is an Amazon cloud based voice service.
- Using Alexa you can get information, play music, order a pizza, control your things, check weather, check traffic and you can even custom it by creating an Alexa skills.

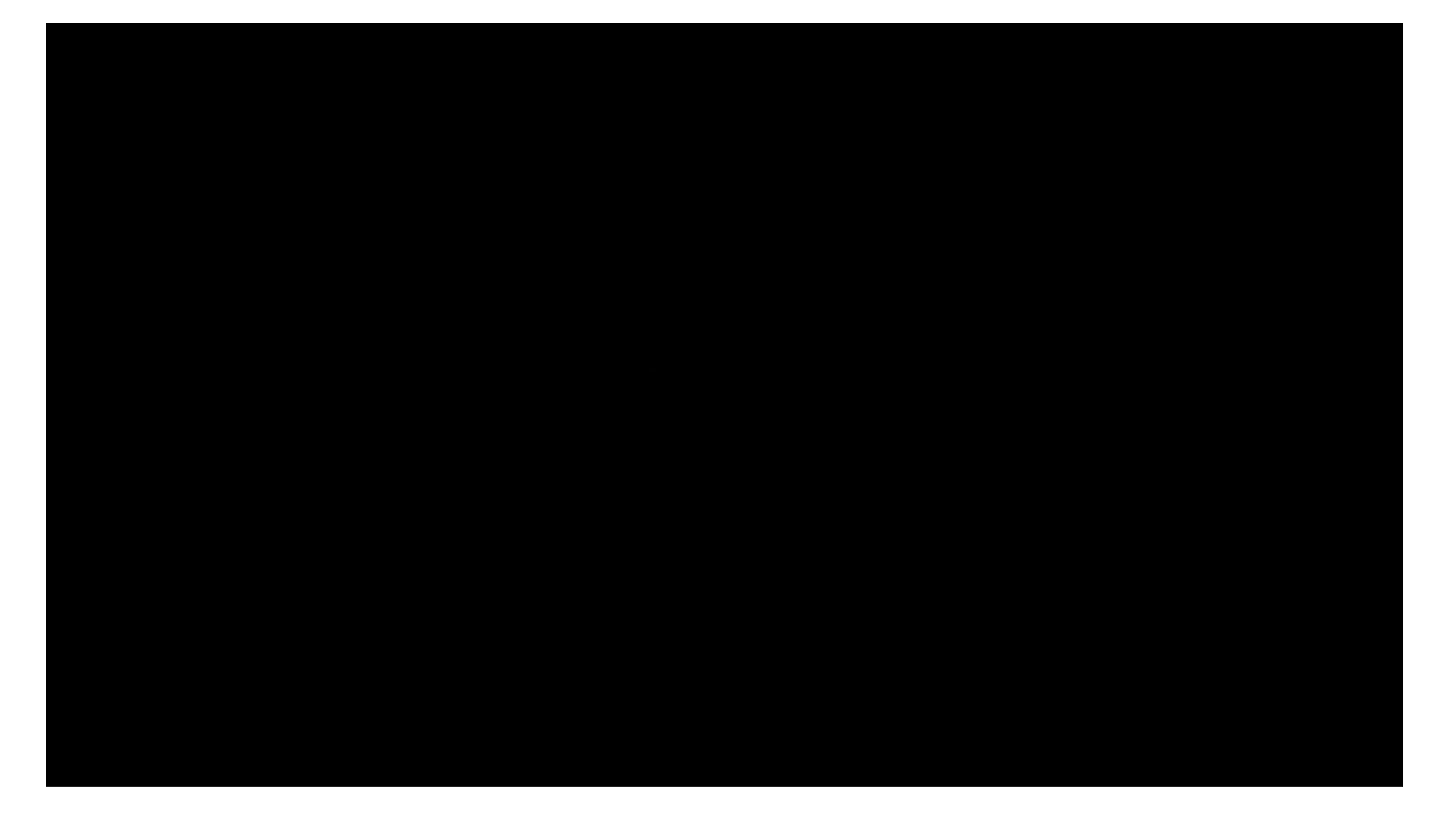

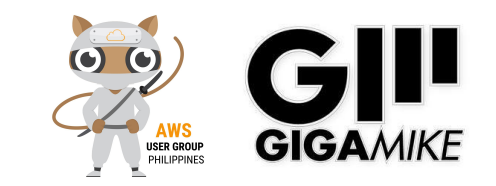

# Voice is the future

#### • Voice is the new search.

- Current Usage
	- "Google voice search queries in 2016 are up 35x over 2008" according to Google trends via Search Engine **Watch**
	- "40% of adults now use voice search once per day" according to Location World
	- "Cortana now has 133 million monthly users" according to Microsoft/Tech Radar
	- "In May 2016, 1 in 5 searches on an Android app in the USA were through speech" according to KPCB
- Predictions
	- "About 30% of searches will be done without a screen by 2020." via Mediapos
	- "We estimate there will be 21.4 million smart speakers in the US by 2020" according to Activate
	- "By 2019, the voice recognition market will be a \$601 million industry", according to a report from Technavio via Skyword.
	- "Year 2017, 25 million devices will be shipped, bringing the total number of voice-first devices to 33 million in circulation." based on a new study by million in circulation." based on a new study by<br>VoiceLabs via Mediapost **Gary Vaynerchuk**

### **amazon alexa** IS THE NEXT SEARCH ENGINE

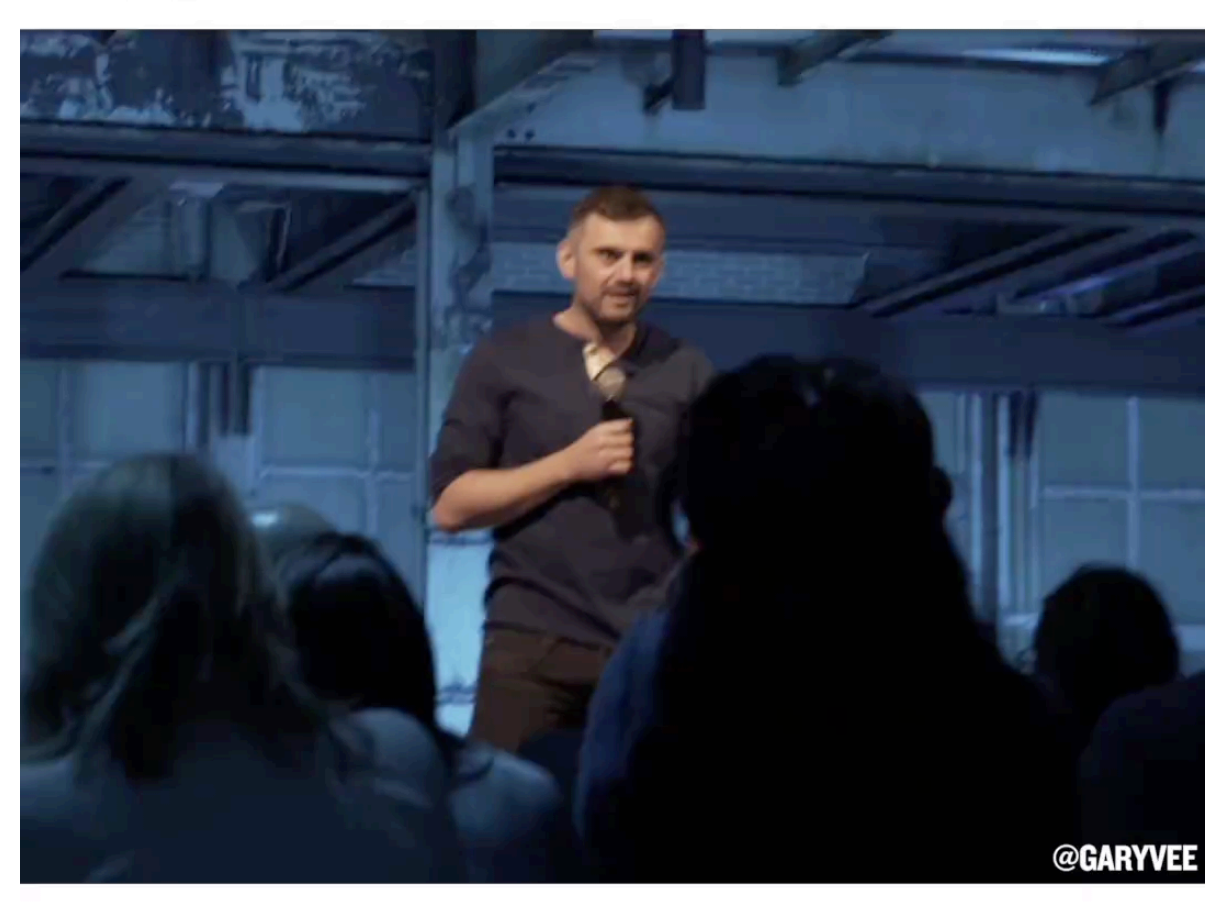

Alexa has the potential to kill Google.

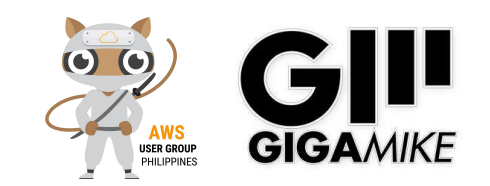

*\* https://edit.co.uk/blog/google-voice-search-stats-growth-trends/*

# Amazon Alexa Devices

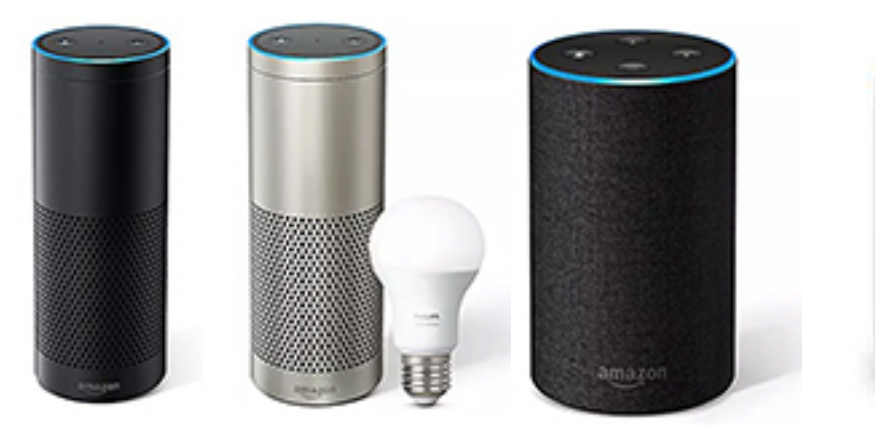

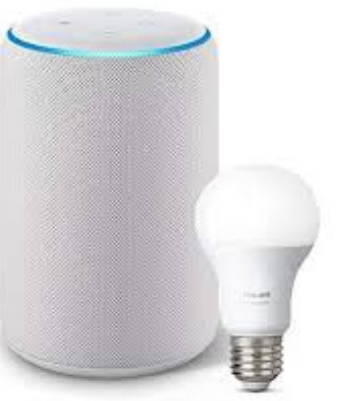

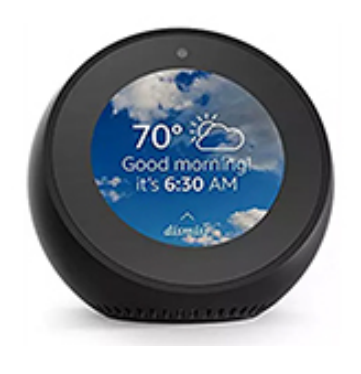

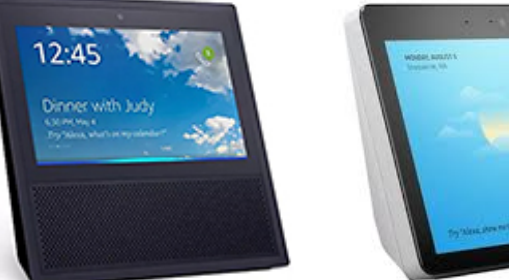

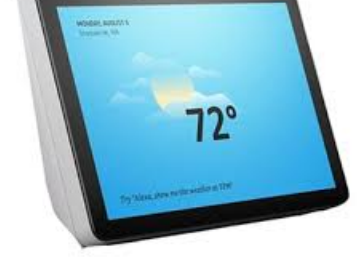

**Echo Show Echo Spot**

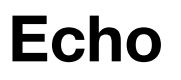

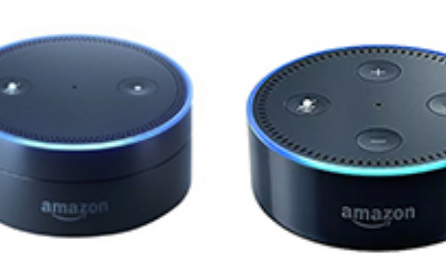

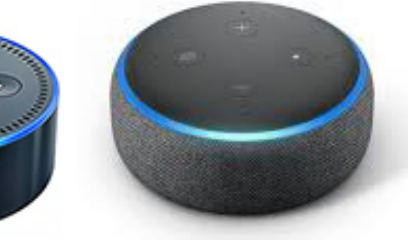

**Echo Dot**

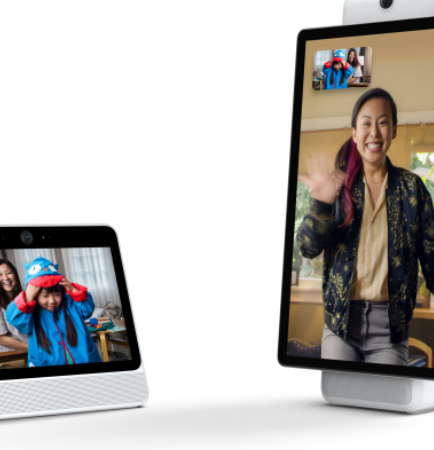

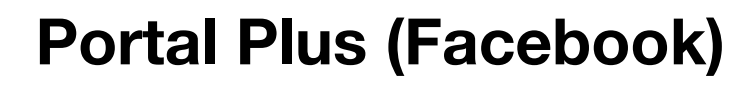

**Echo Connect**

**Echo Look**

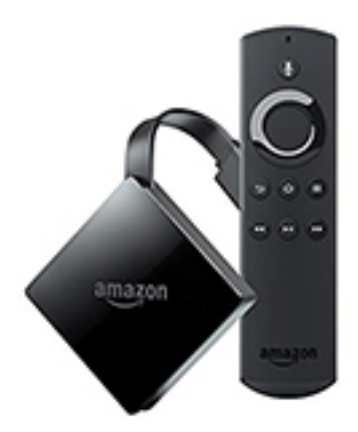

**Echo Voice Remote**

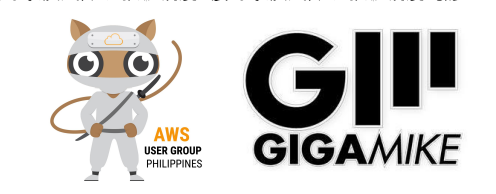

# Devices with Alexa

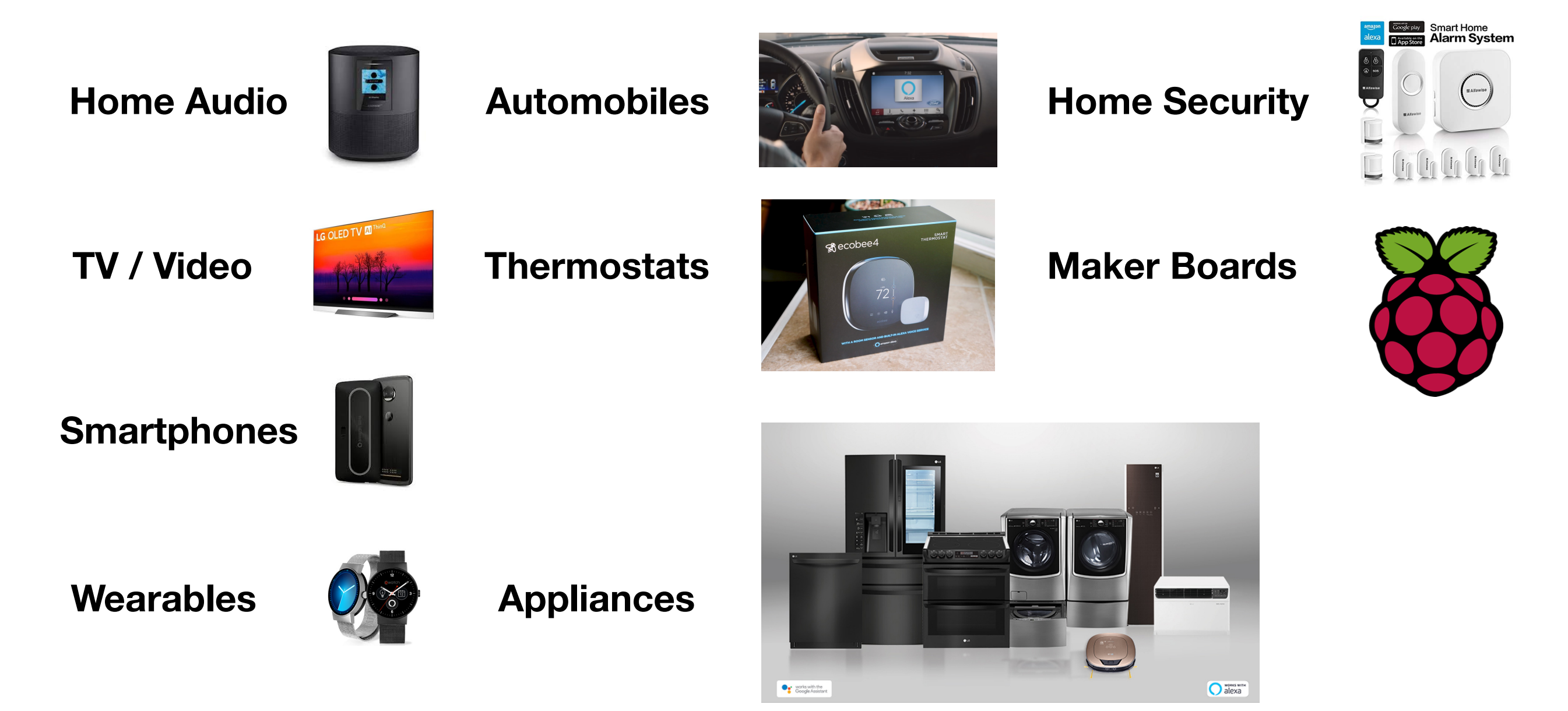

**https://github.com/alexa/avs-device-sdk/wiki/Build-Options**

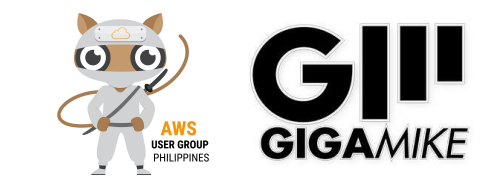

### Alexa Skills App

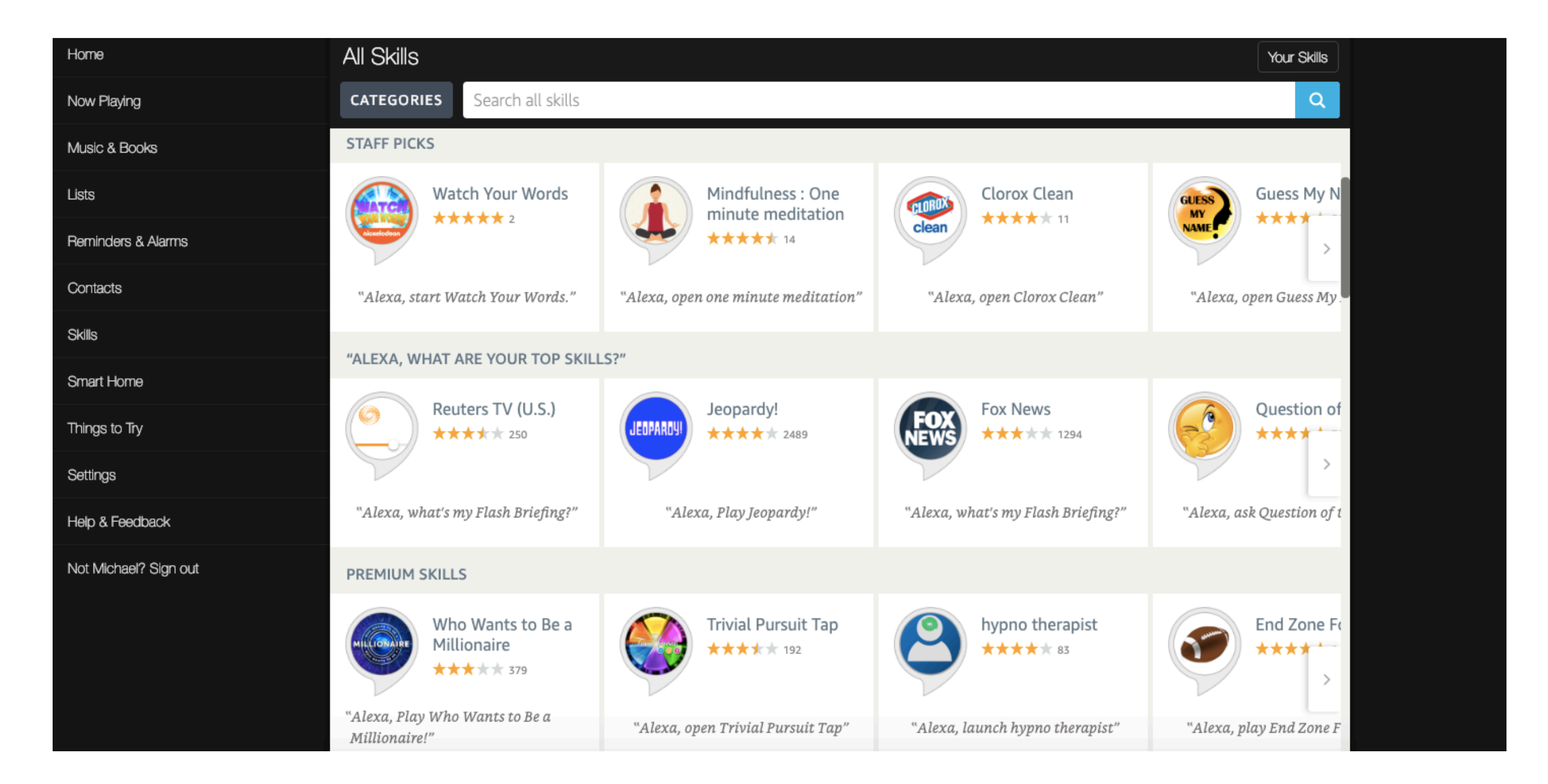

فتالق بالقرائدة

**https://alexa.amazon.com/spa/index.html#skills/?ref-suffix=nav\_nav**

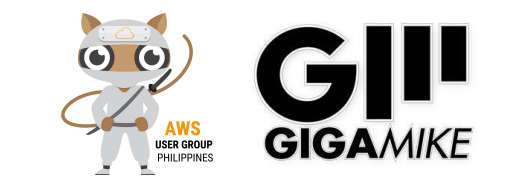

# How Alexa Skills Works

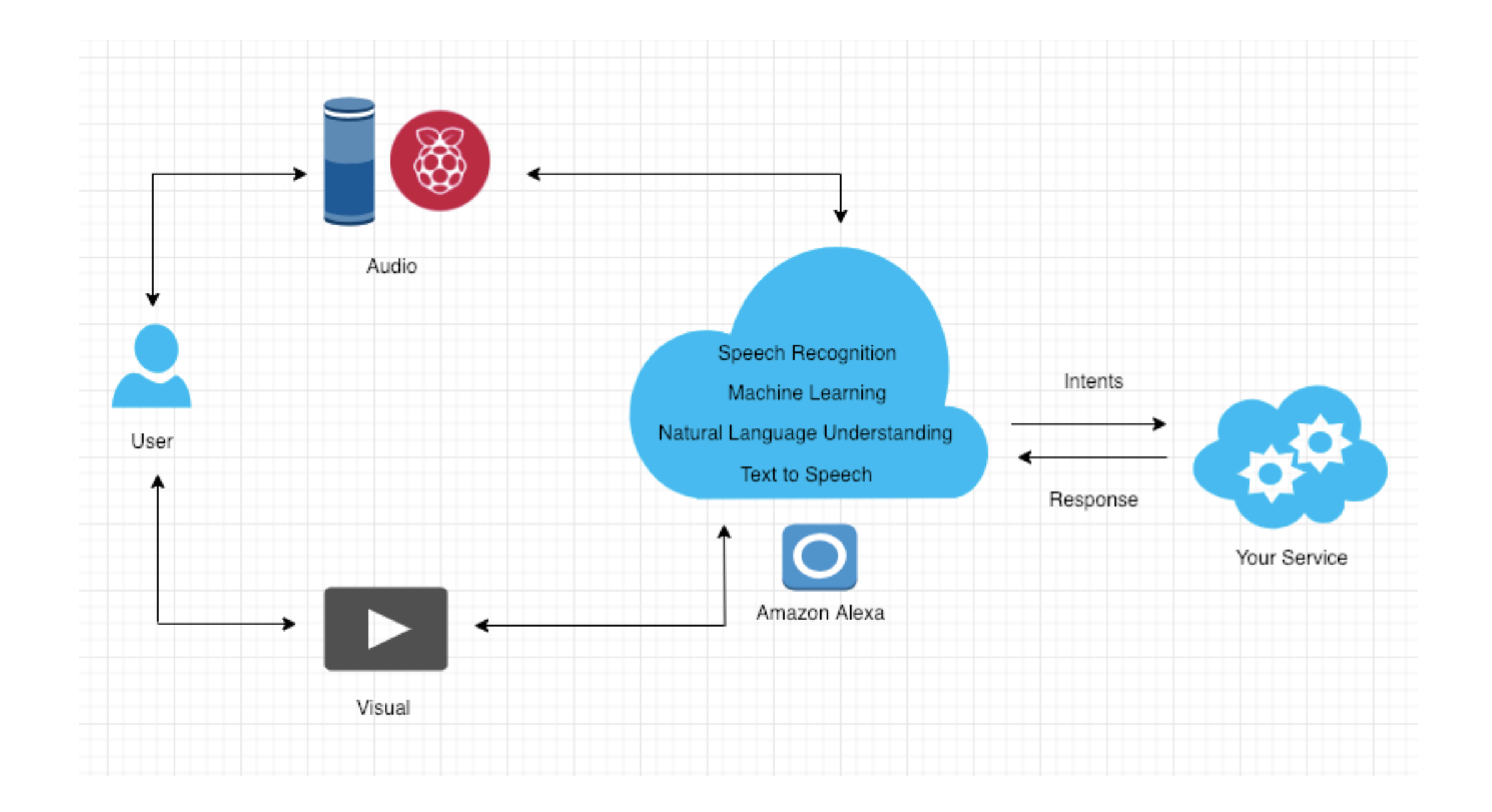

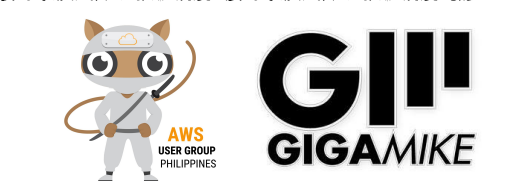

# Basic Alexa Skills

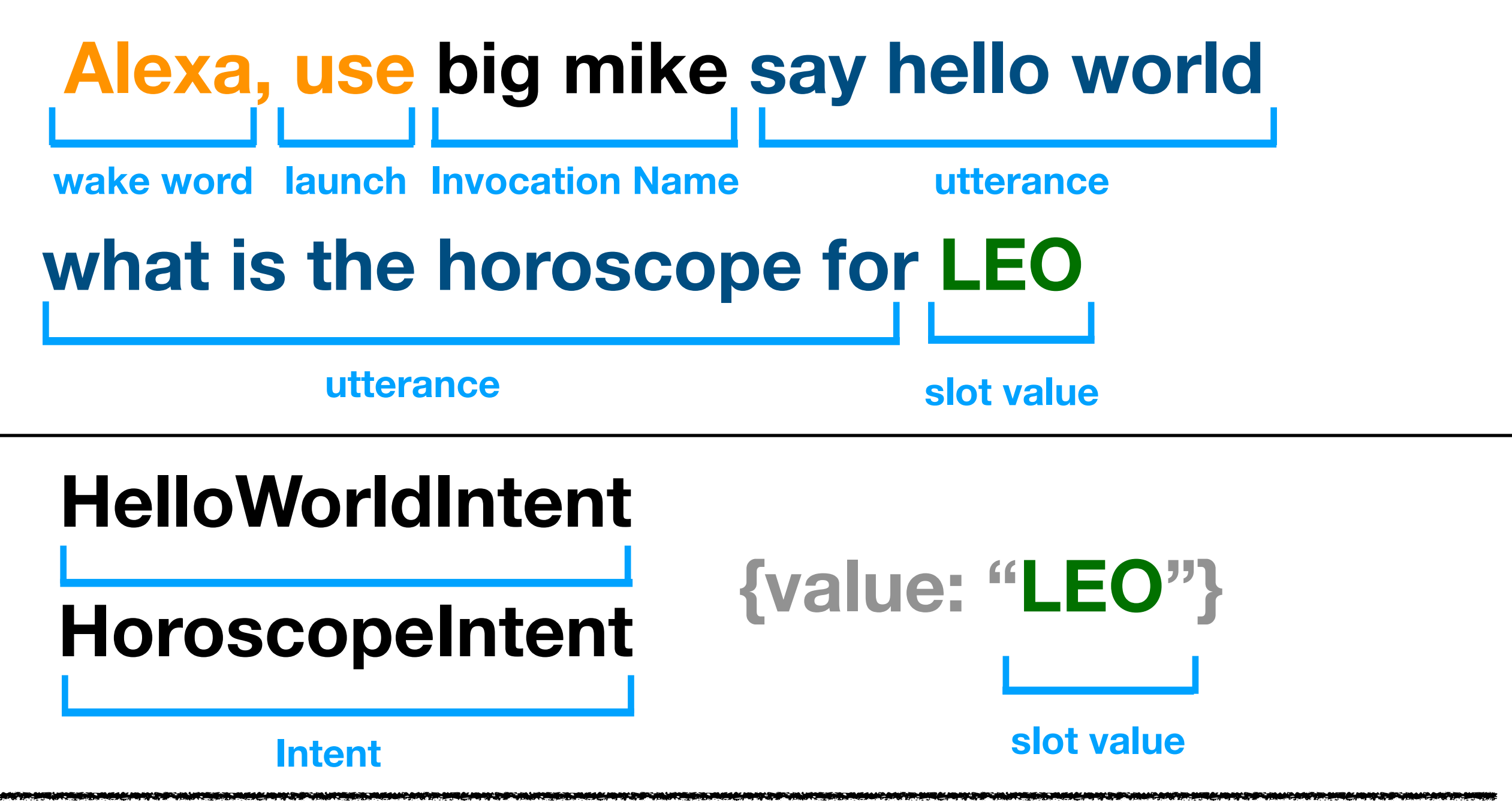

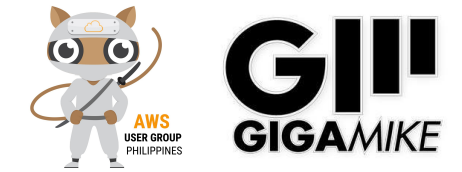

## What Kind of Skill Do You Want to Create?

- **• Custom Skill**
- **• Smart Home Skill API** "Alexa, turn on the…"
- **• Video Skill API**  "Alexa, play…"
- **• Flash Briefing Skill API** "Alexa, what's my flash briefing"
- **Music Skill API** "Alexa, play...
- **• Gadget Skill**  echo buttons

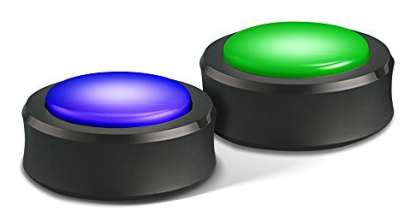

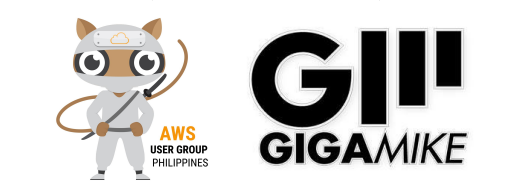

# Alexa: Hello World

- **• Accounts** 
	- **• Amazon Developer Account**
- amazor Developer
- https://developer.amazon.com/
- **• Amazon Web Services Account** 
	- https://aws.amazon.com/
- **• Amazon Alexa Account** 
	- https://alexa.amazon.com/spa/index.html

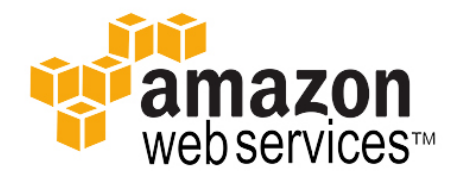

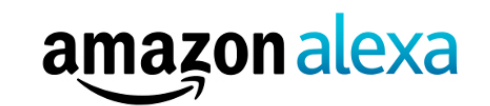

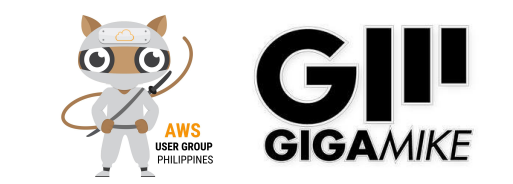

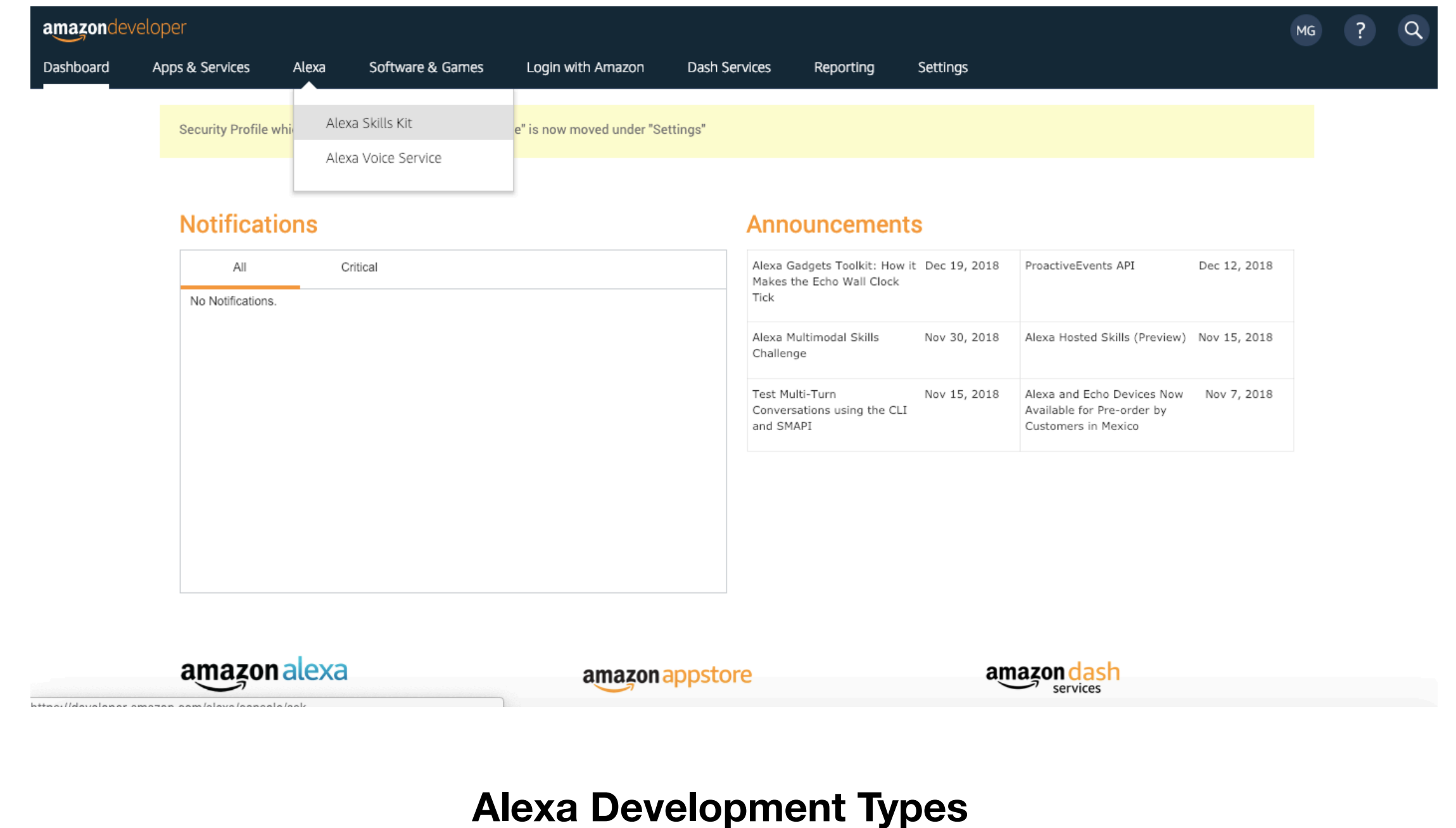

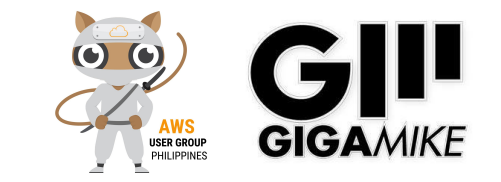

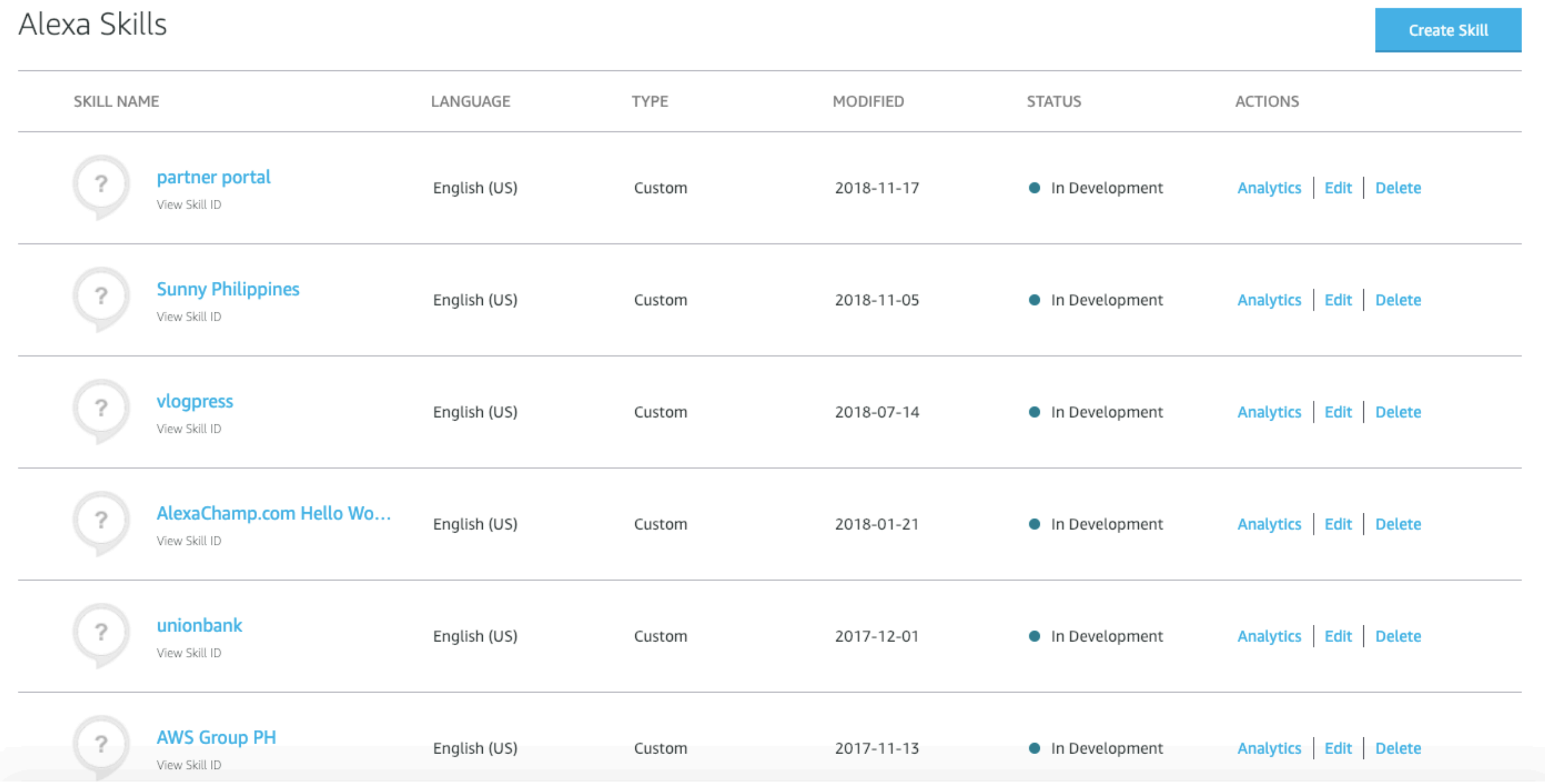

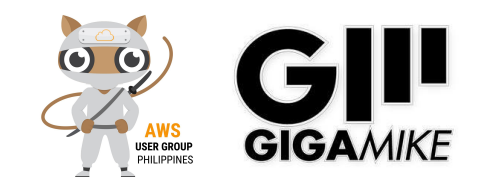

#### Create a new skill

**Create skill** 

Cancel

#### Skill name

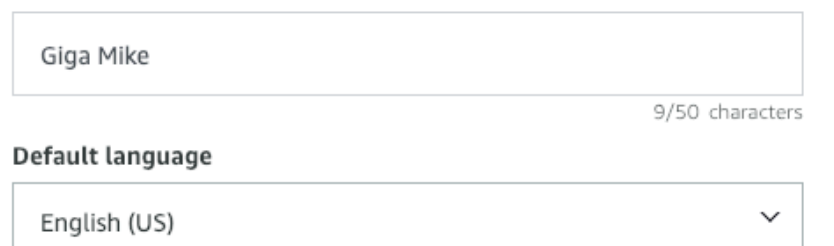

More languages can be added to your skill after creation

#### Choose a model to add to your skill

There are many ways to start building a skill. You can design your own custom model or start with a pre-built model. Pre-built models are interaction models that contain a package of intents and utterances that you can add to your skill.

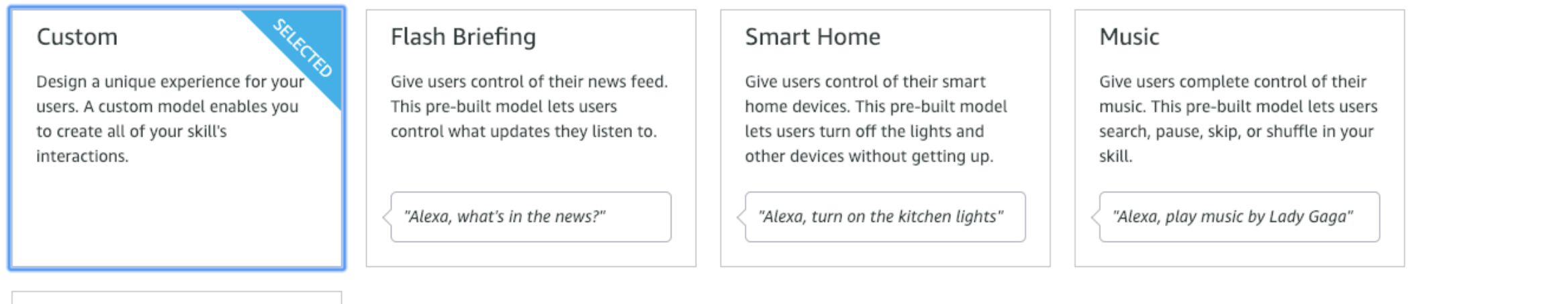

Video

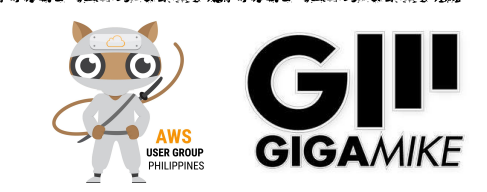

#### Choose a template

Select a quick start template to get started with a predefined skill or simply "Start from scratch"

#### Choose

#### Start from scratch

Design a unique experience for your users and define your custom model from scratch.

maa ah amaan in milita s

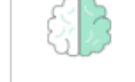

#### **Fact Skill**

Provided a list of interesting facts about a topic, Alexa will select a fact at random and tell it to the user when the skill is invoked. Includes 1 custom intent, and 4 built-in intents.

### $\binom{2}{3}$

#### **Ouiz Game Skill**

Provided a list of interesting facts about a topic, Alexa will quiz a user with facts from the list. Includes 1 custom intent with 1 slot, and 6 built-in intents.

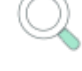

#### High-Low Game Skill

Try to guess the target number. Alexa tells the player if the target number is higher or lower than their current guess. Includes 2 custom intents with 5 slots, and 5 built-in intents.

**Enalish** 

Terms Docs Forums Blog Alexa Developer Home © 2010 - 2018, Amazon.com, Inc. or its affiliates. All Rights Reserved.

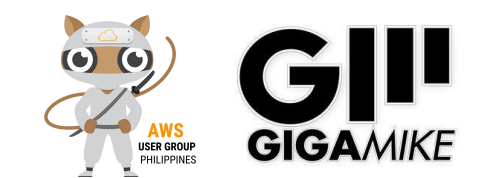

- **• Build** 
	- **• Interaction Model** 
		- **• Invocation Name** = App Name
		- **• Intents** = Events and Functions
		- **Interface** = How you display
		- **• Endpoint** = Lambda or HTTPS

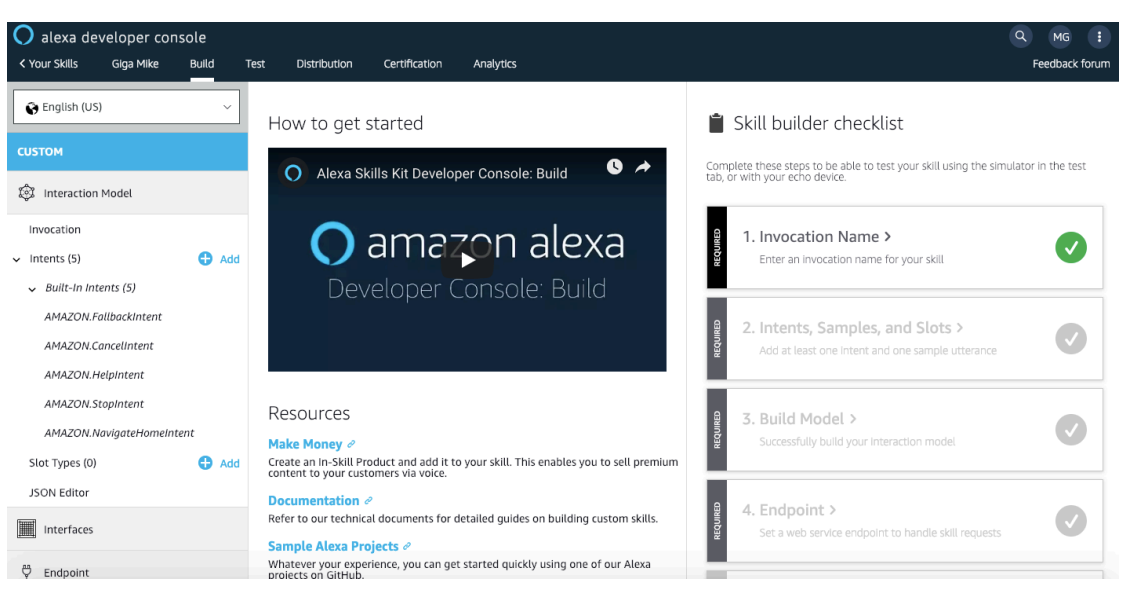

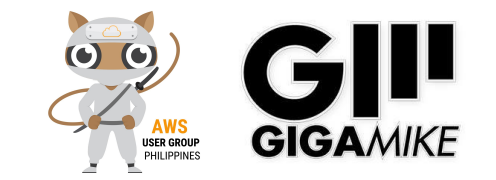

#### **CUSTOM**

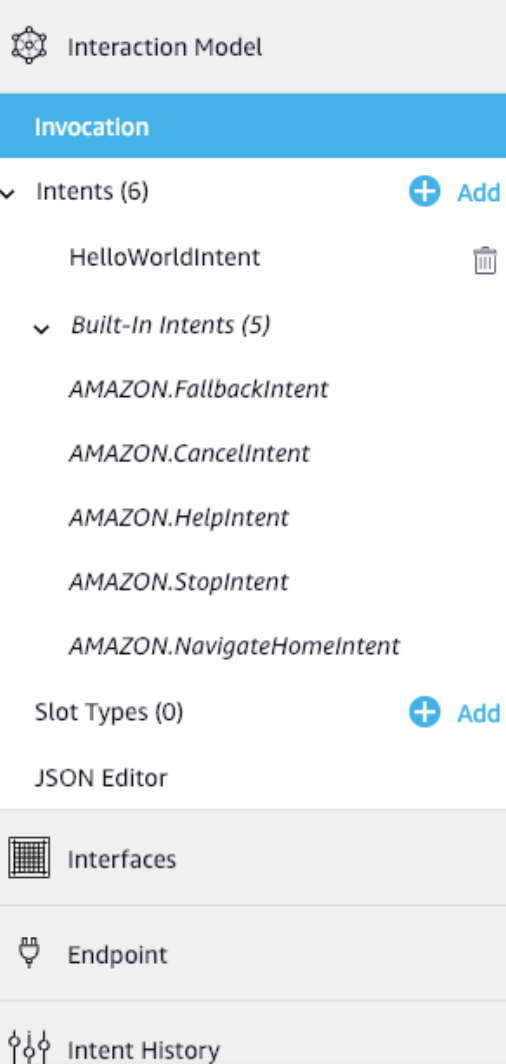

#### Invocation

Users say a skill's invocation name to begin an interaction with a particular custom skill. For example, if the invocation name is "daily horoscopes", users can say:

User: Alexa, ask daily horoscopes for the horoscope for Gemini

#### Skill Invocation Name  $\odot$

giga mike

而

#### Invocation name requirements

Your invocation name should be two or more words, and can contain only lower-case alphabetic characters, spaces between words, possessive apostrophes (for example, "sam's science trivia"), or periods used in abbreviations (for example, "a. b. c."). Other characters like numbers must be spelled out. For example, "twenty one".

Invocation names cannot contain any of the Alexa skill launch phrases such as "launch", "ask", "tell", "load", "begin", and "enable". Wake words including "Alexa", "Amazon", "Echo", "Computer", or the words "skill" or "app" are not allowed. Learn more about invocation names for custom skills.

Changes to your skill's invocation name will not take effect until you have built your skill's interaction model. In order to successfully build, your skill's interaction model must contain an intent with at least one sample utterance. Learn more about creating interaction models for custom skills.

### **Invocation**

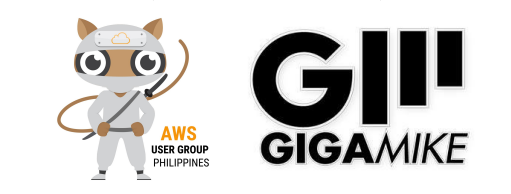

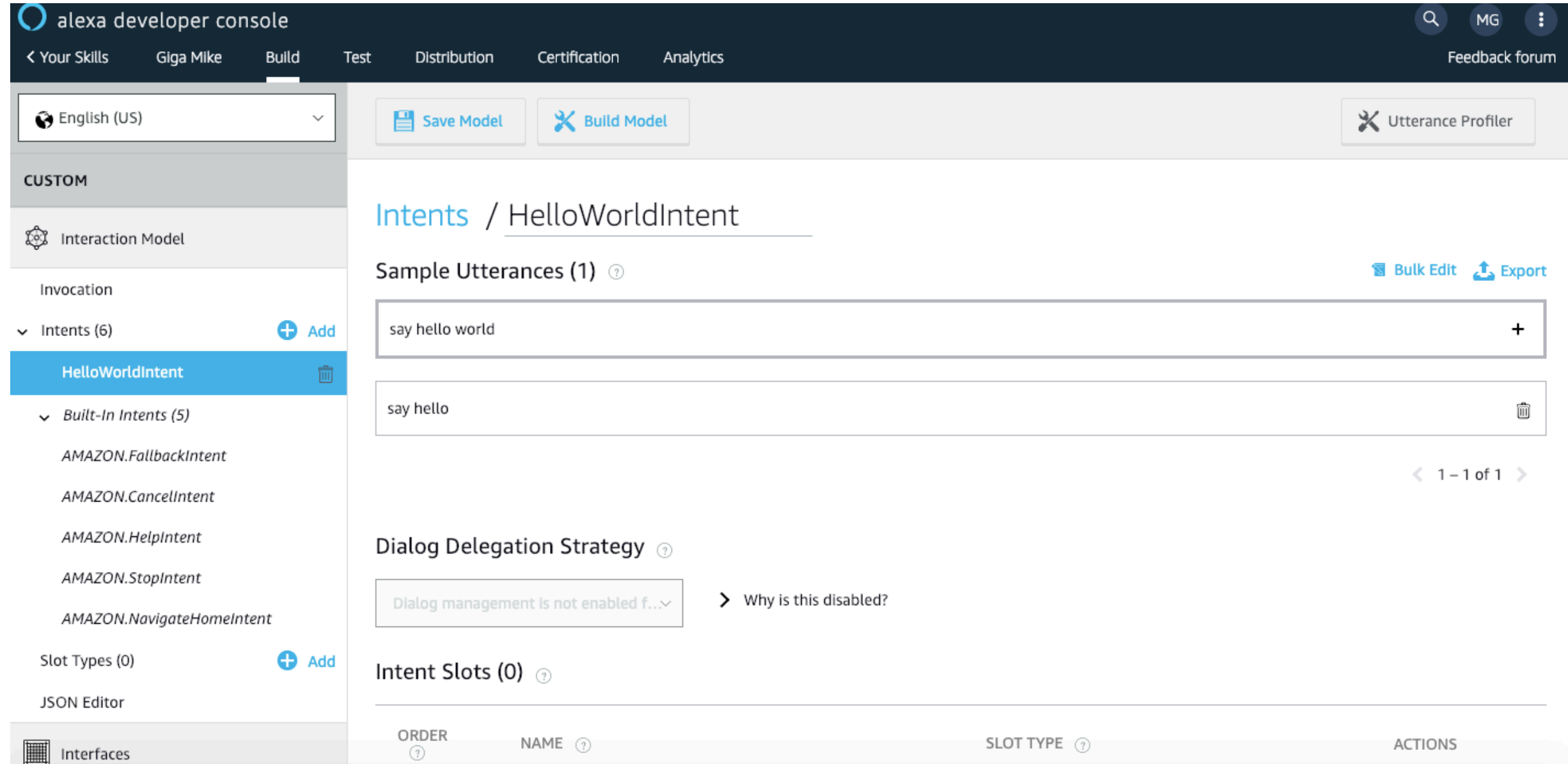

#### **Intents**

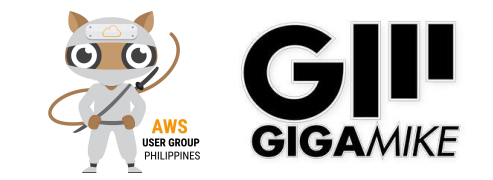

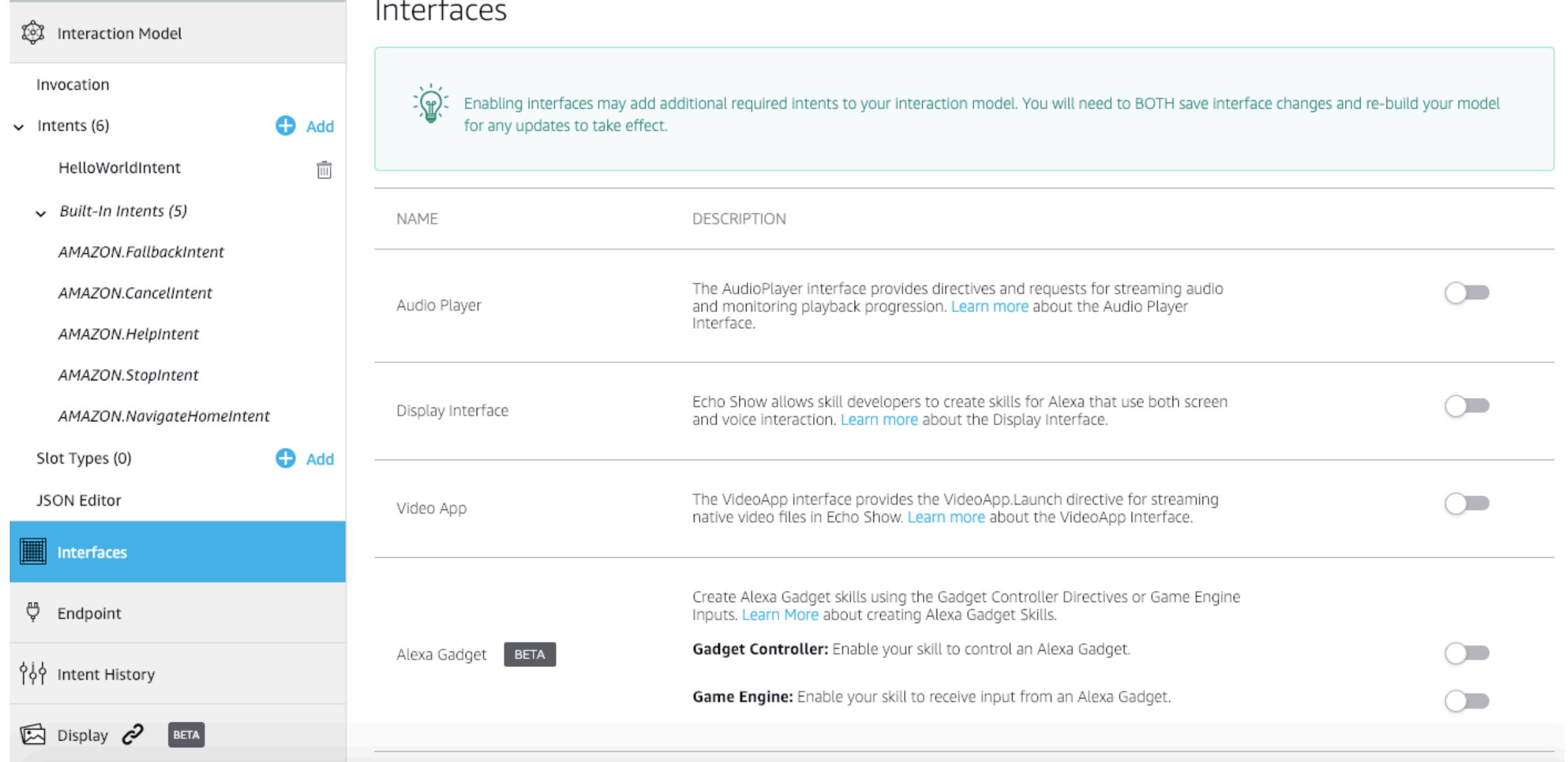

### **Interface**

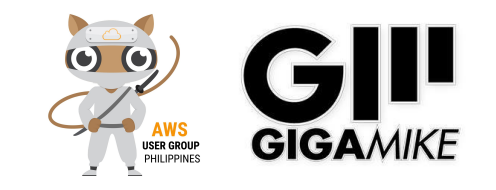

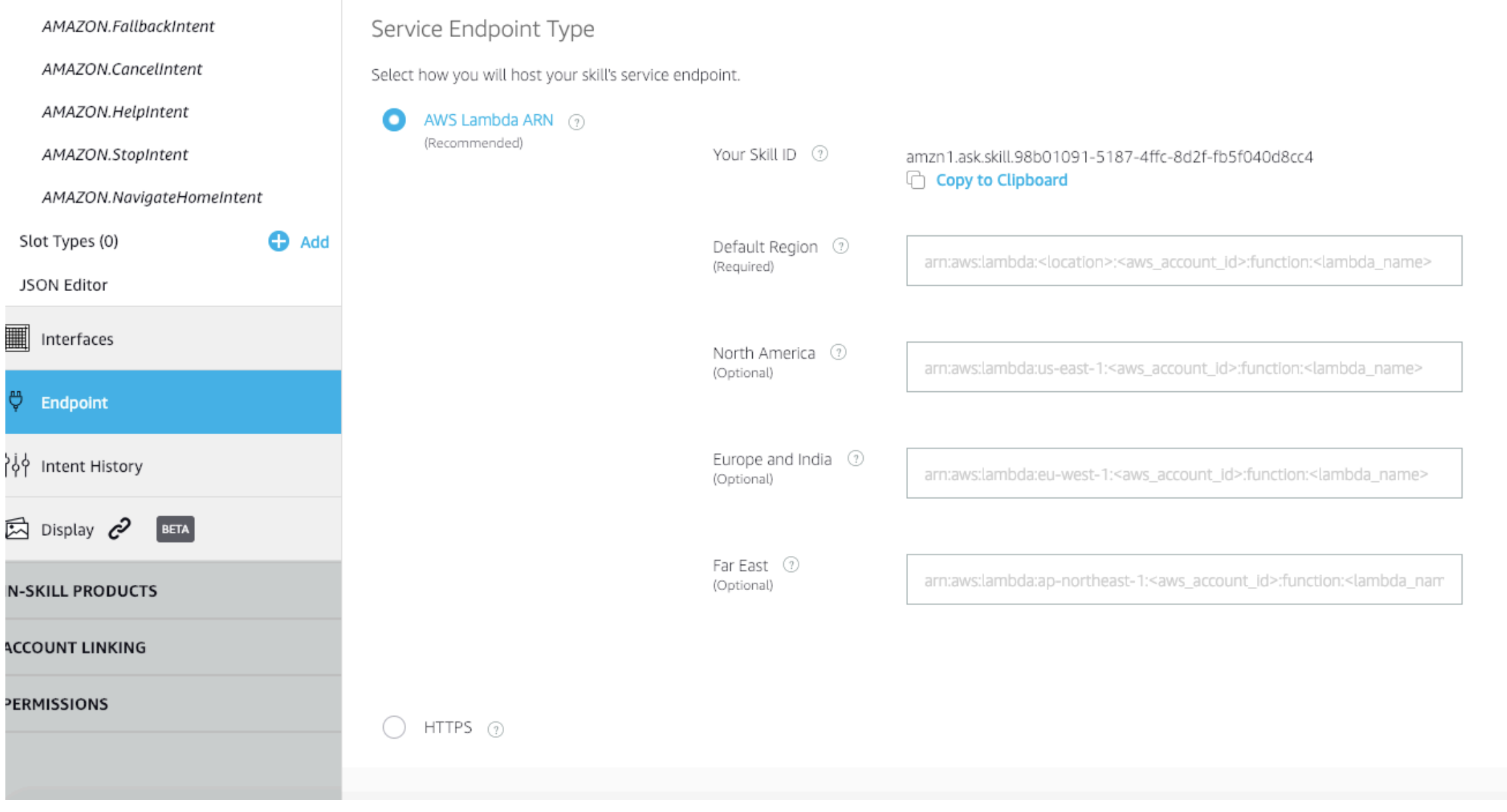

### **Endpoint**

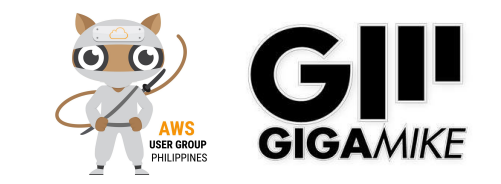

# Endpoint

### **• Lambda**

- Compute service that lets you run code without provisioning or managing server.
- 1M Request/Month Free. \$0.20 Per 1M Request/Month Thereafter.
- Node.js, Java, C#, Go, Ruby and Python.
- **• HTTPS End Point** 
	- Web Server with SSL/HTTPS
	- LAMP, MEAN, IIS/ASP, Python.

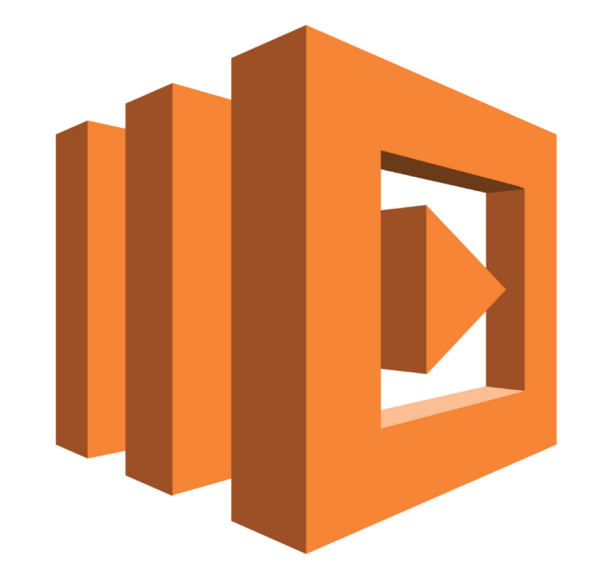

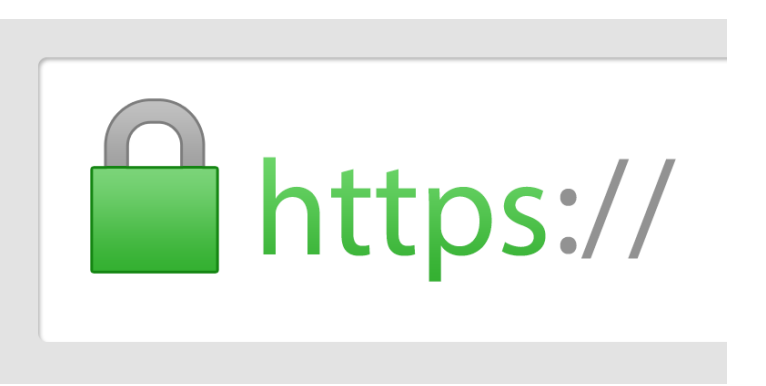

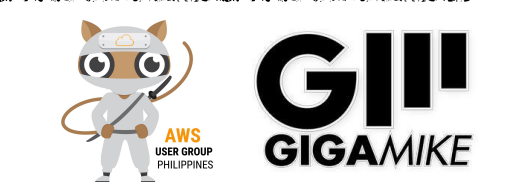

## NodeJS

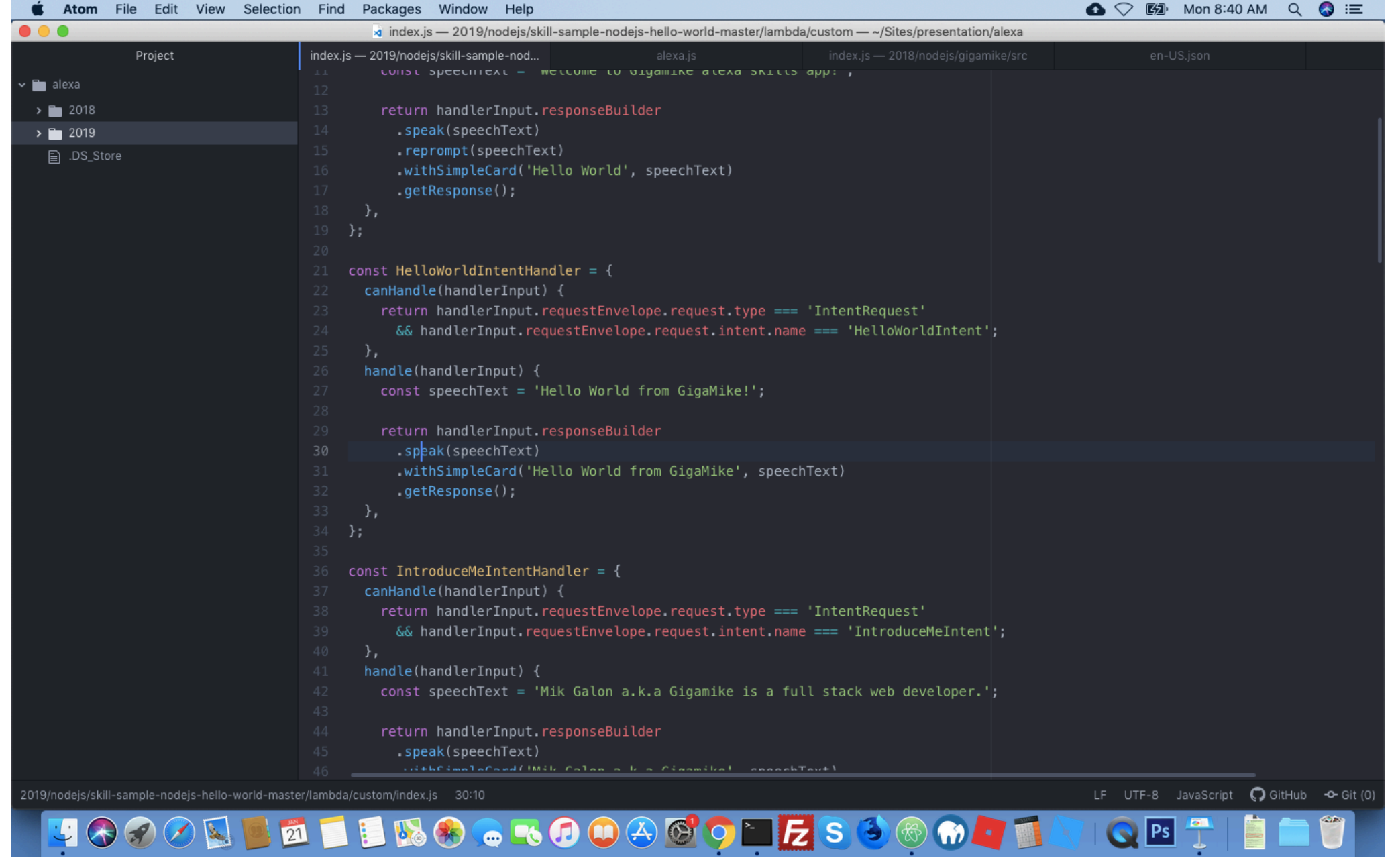

**npm install**

**https://github.com/alexa/skill-sample-nodejs-hello-world**

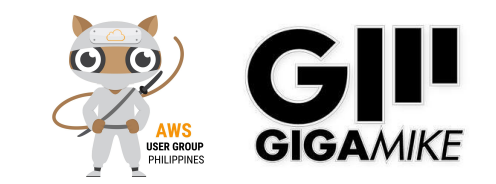

## Lambda

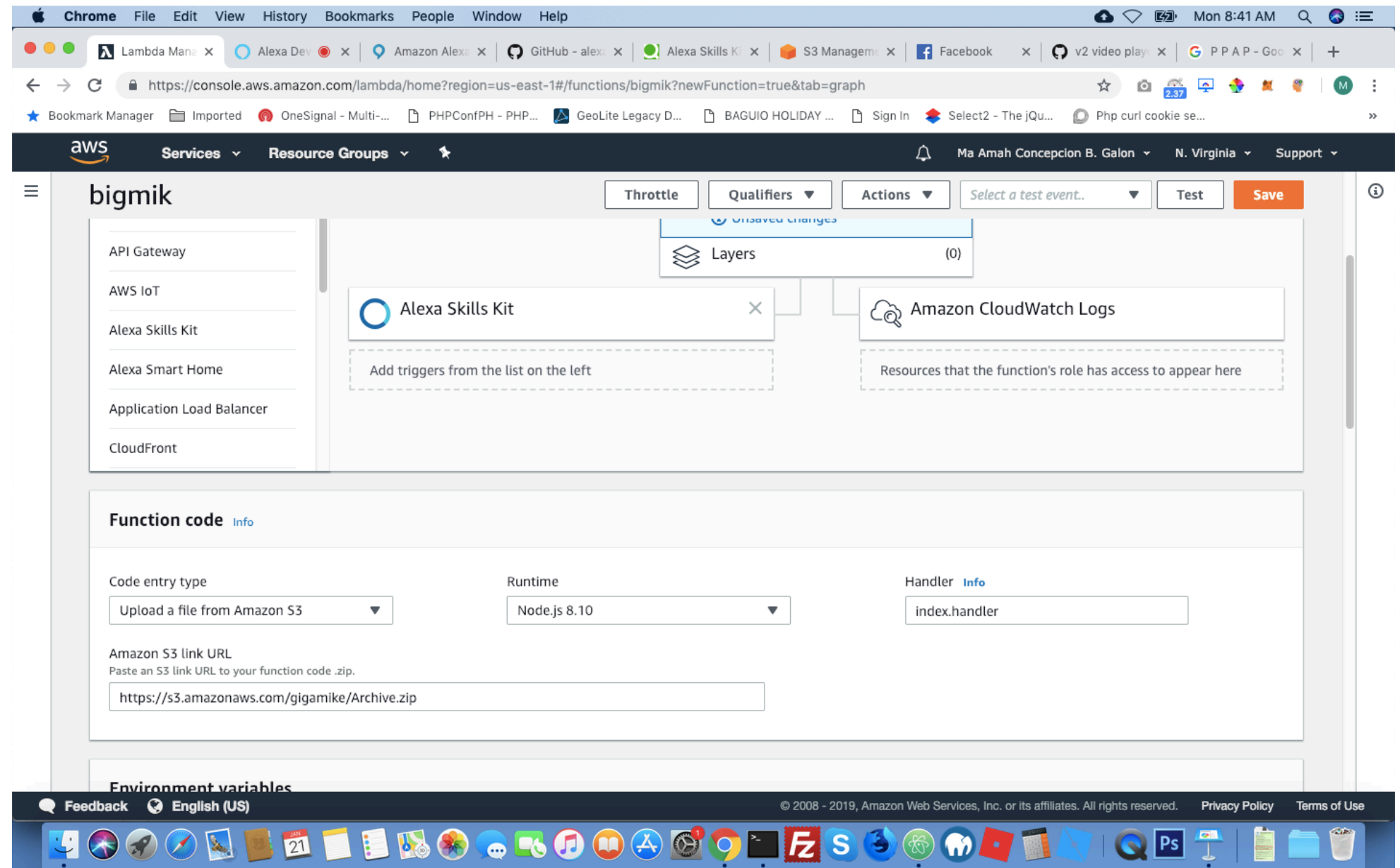

### **Lambda**

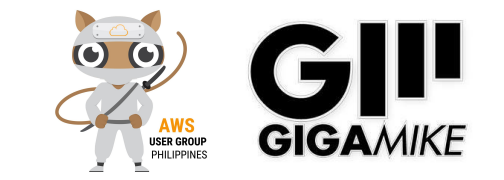

## Amazon Web Services

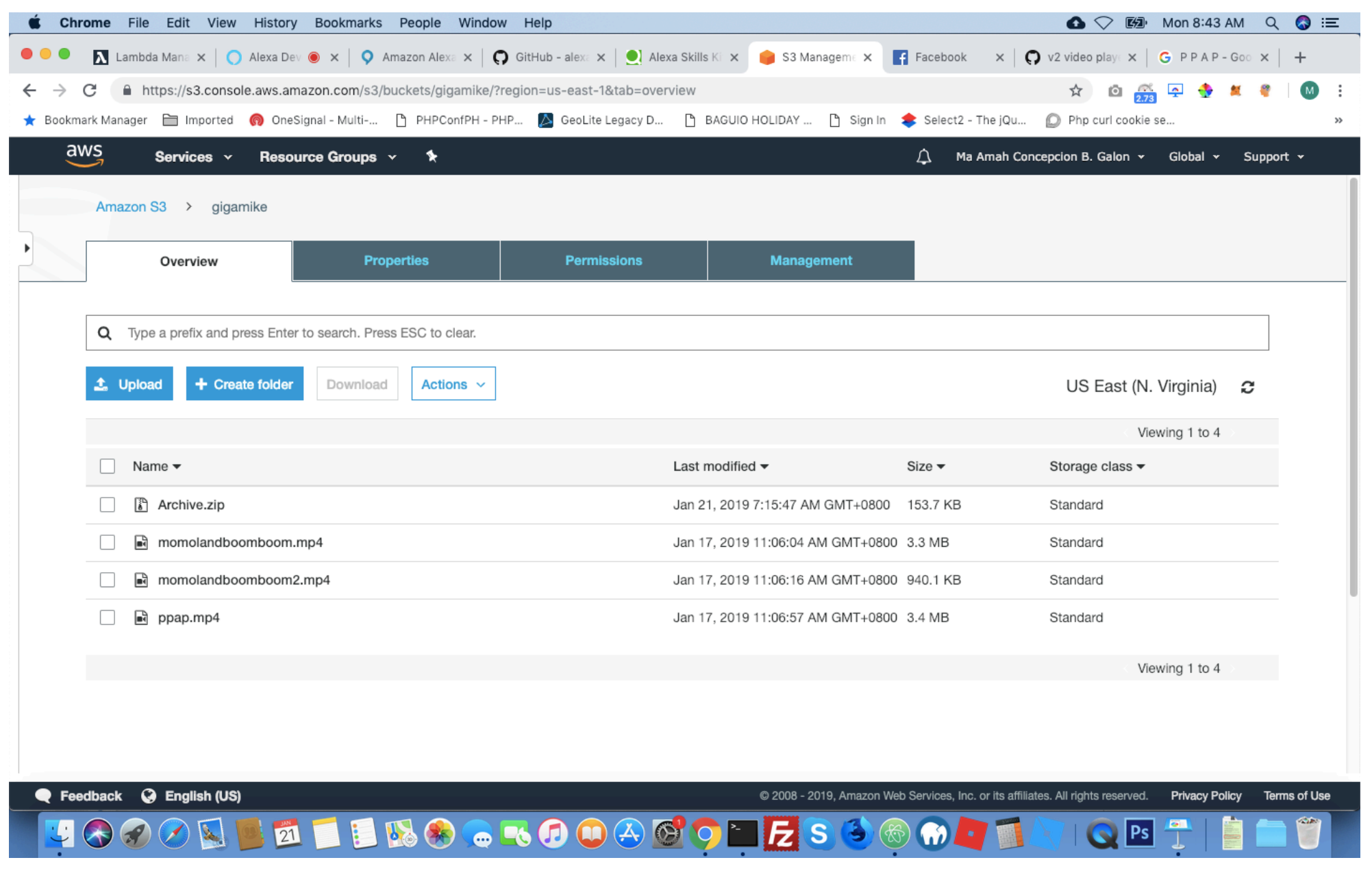

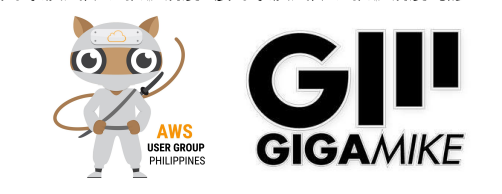

- **• Amazon Web Services Account** 
	- EC2, Route53
- **• LAMP Stack** 
	- Amazon Linux, Apache, MySQL and PHP
- **• SSL/HTTPS** 
	- https://certbot.eff.org/
- **• Alexa PHP Endpoint** 
	- https://github.com/MayBeTall/Alexa-PHP-Endpoint

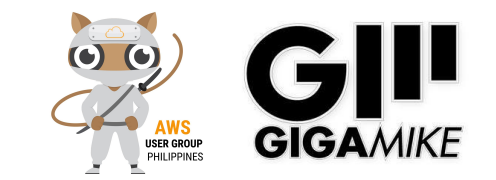

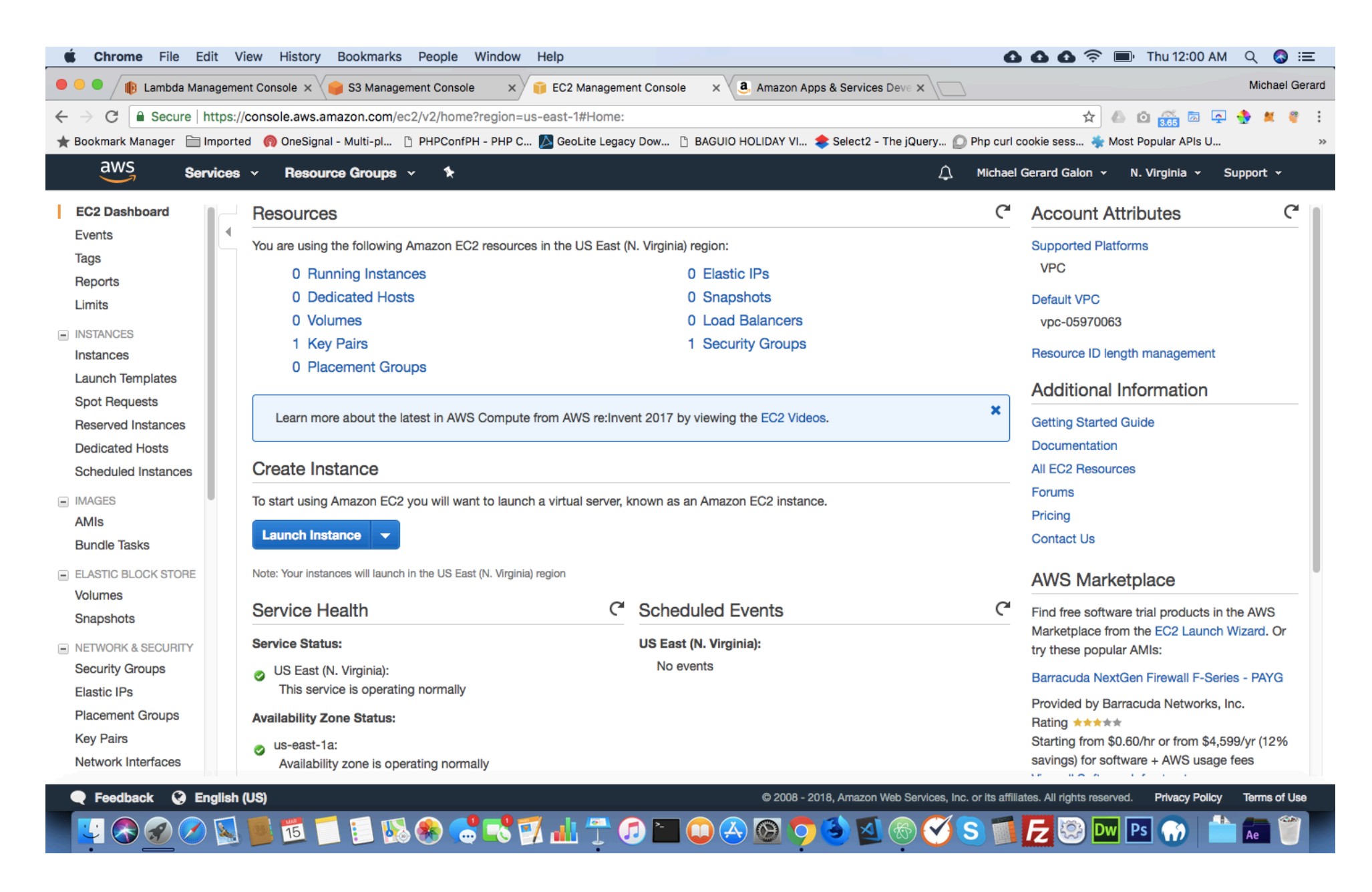

**EC2**

فتالق بالقرائدة

**MALIN HOLD HOLD HOLD** 

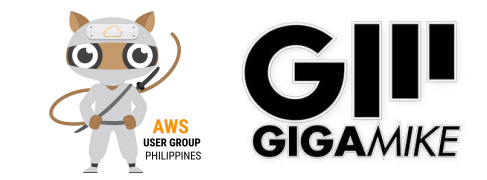

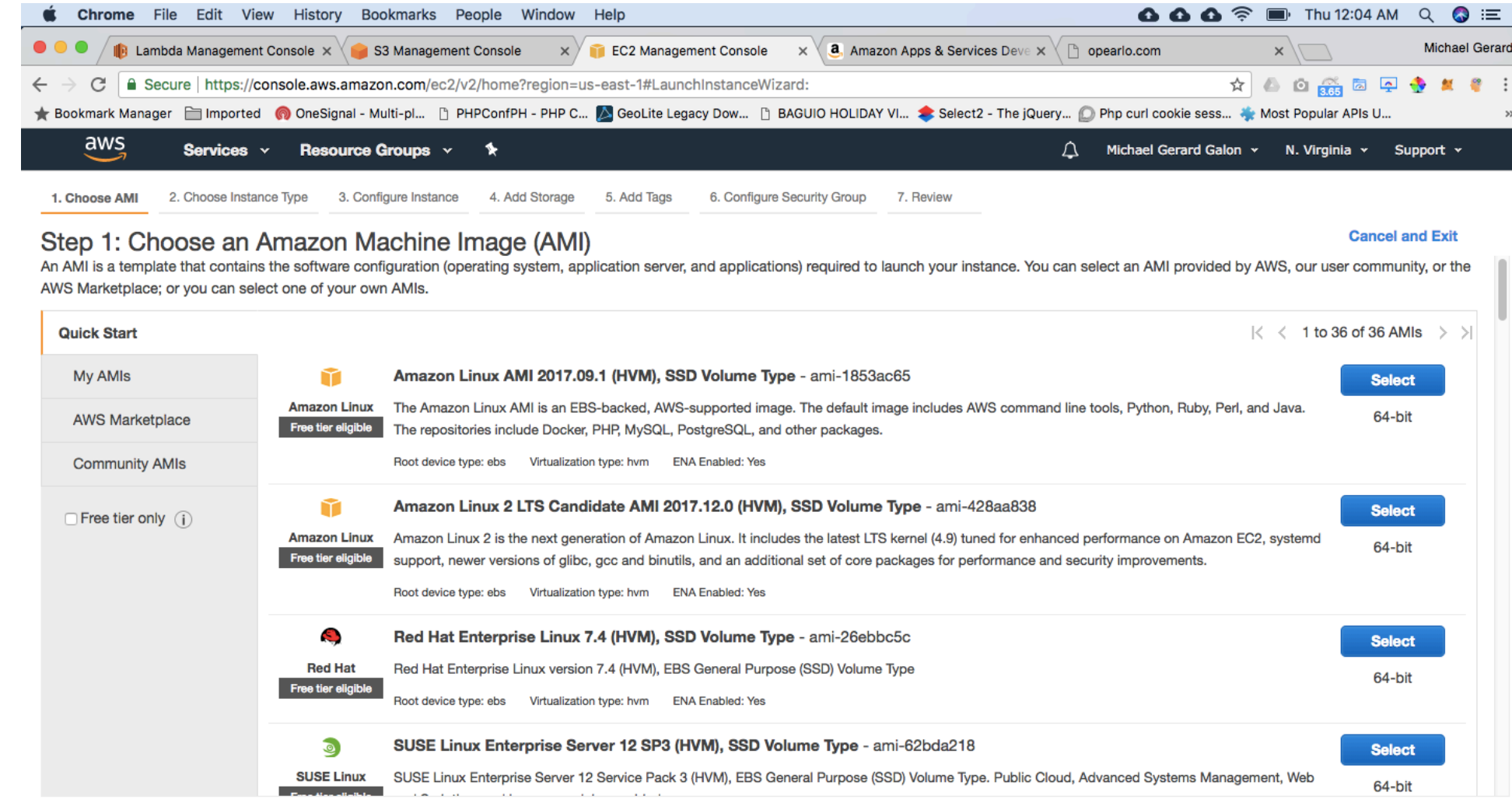

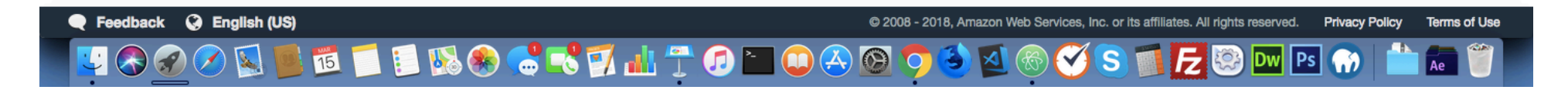

### **Operating System**

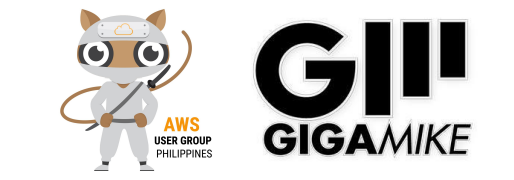

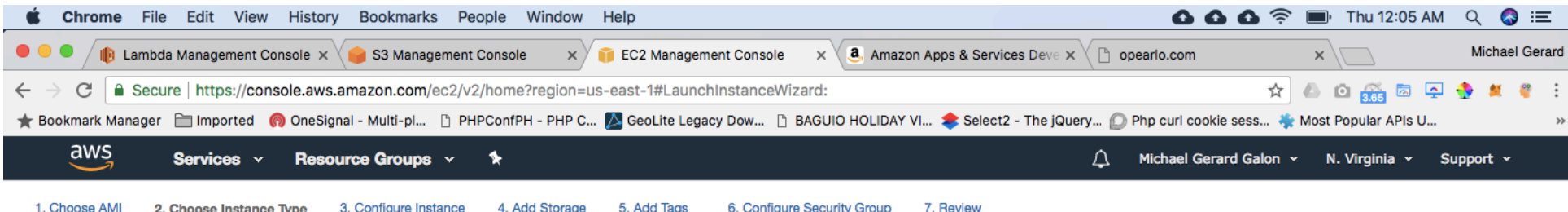

#### Step 2: Choose an Instance Type

Amazon EC2 provides a wide selection of instance types optimized to fit different use cases. Instances are virtual servers that can run applications. They have varying combinations of CPU, memory, storage, and networking capacity, and give you the flexibility to choose the appropriate mix of resources for your applications. Learn more about instance types and how they can meet your computing needs.

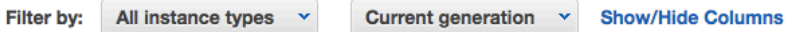

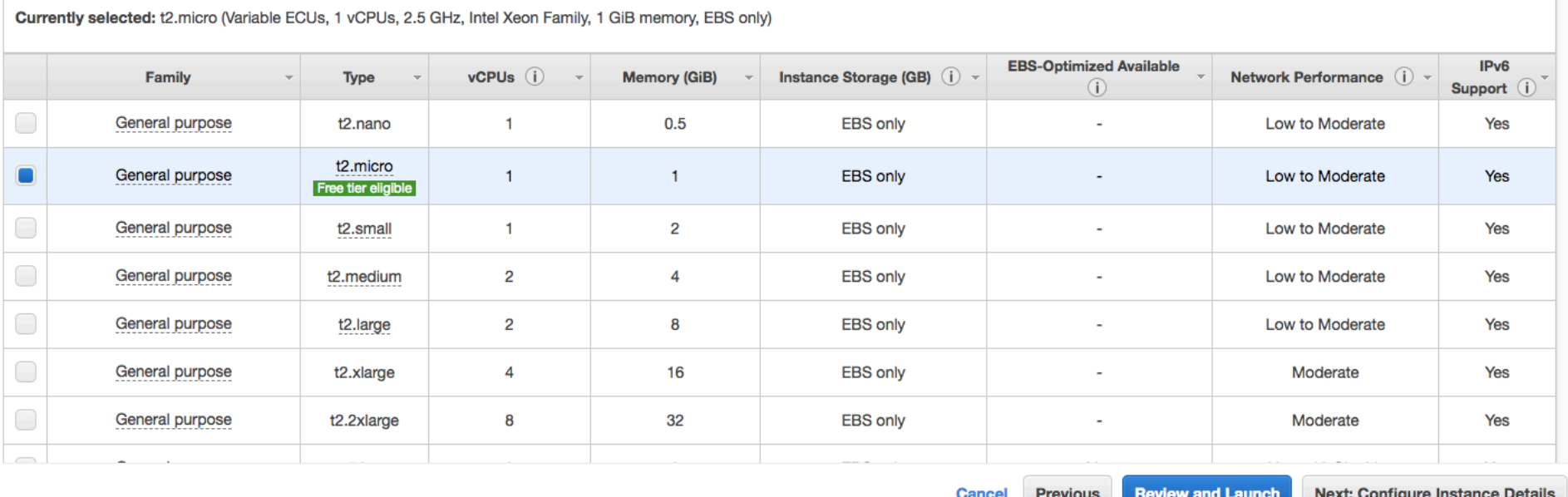

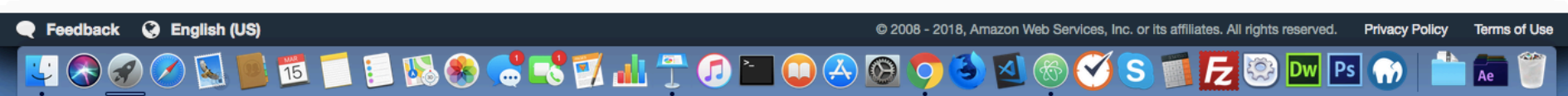

### **Instance Type**

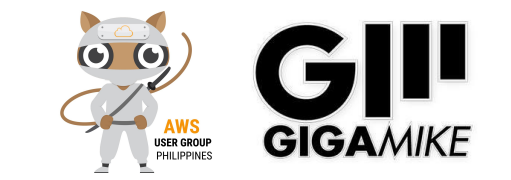

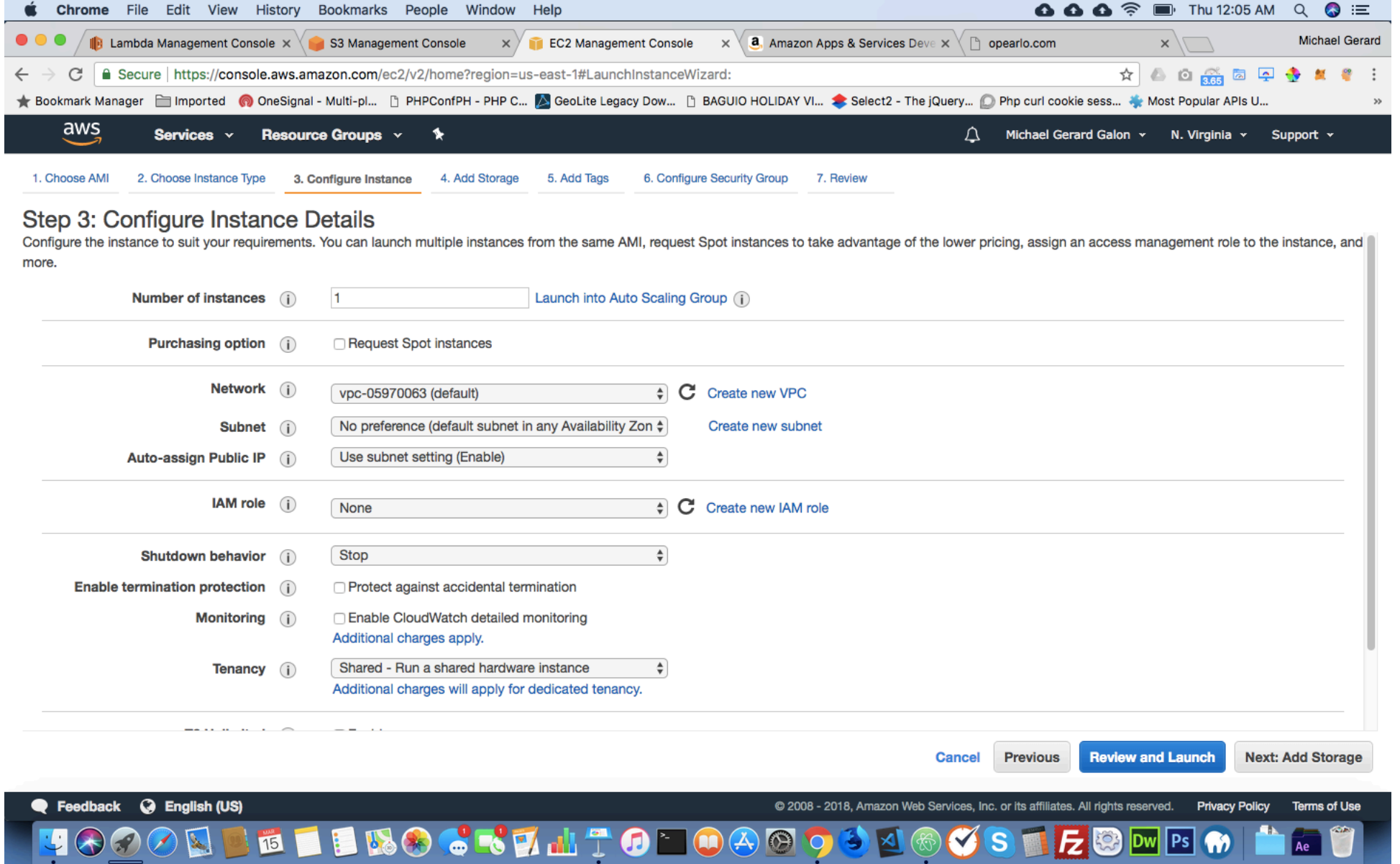

**VPC**

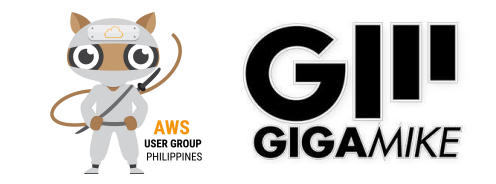

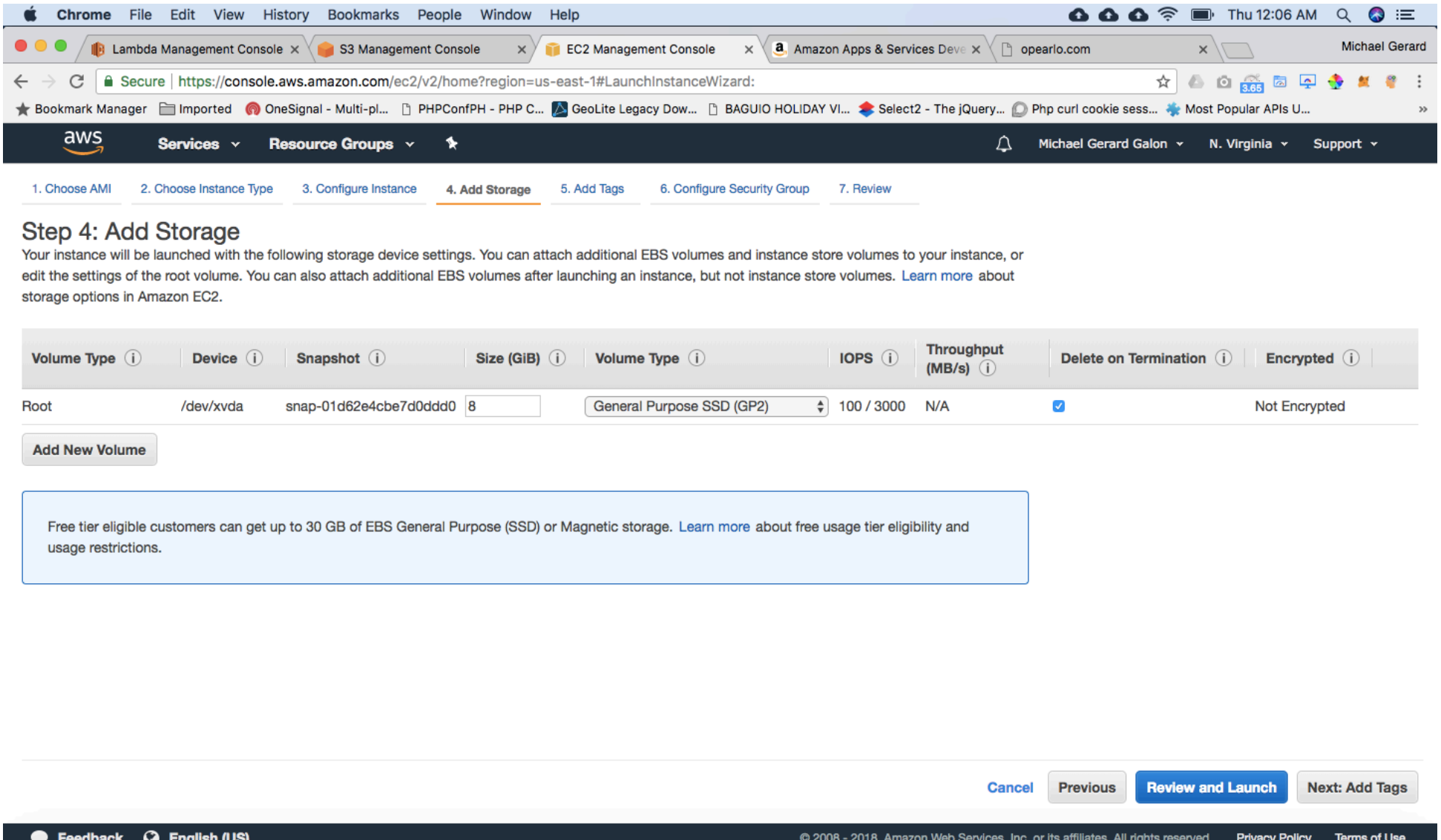

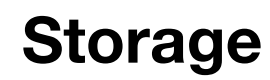

**LETERO CRATOLOAOO** 

 $\blacksquare$   $\odot$   $\odot$   $\blacksquare$ 

SO SSE ESMBO

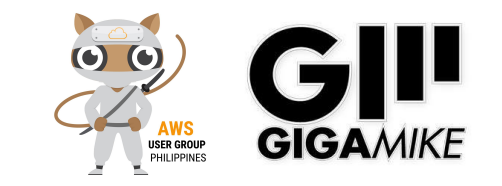

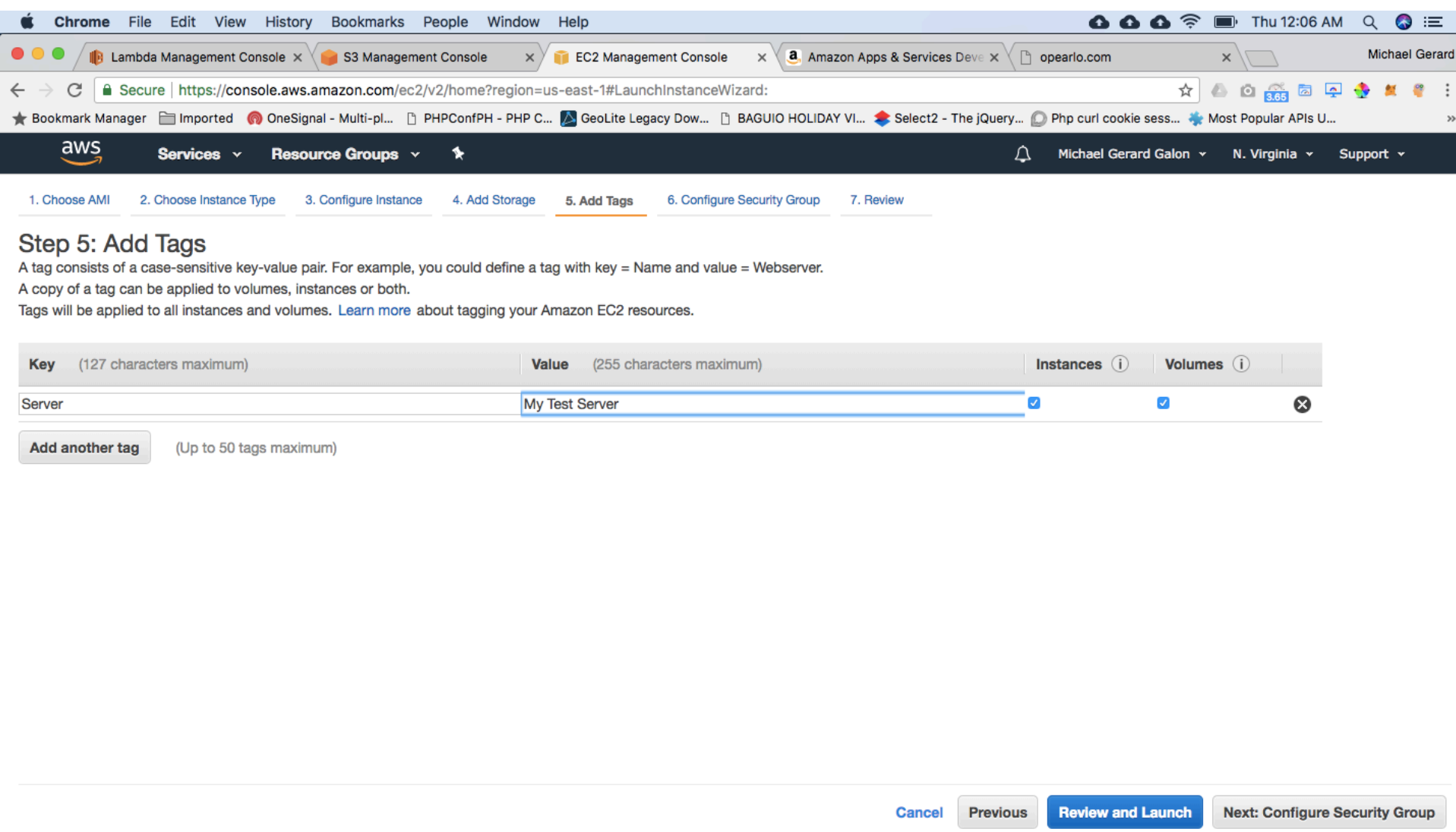

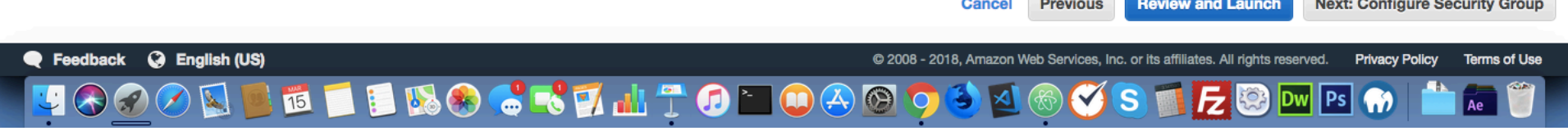

**Tags**

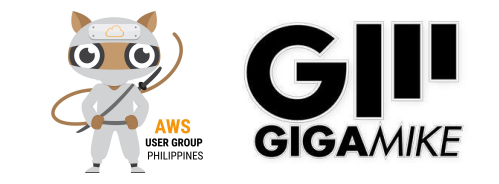

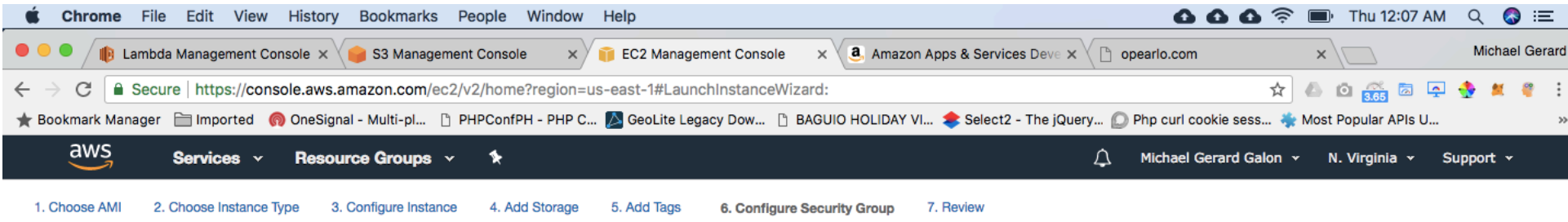

#### Step 6: Configure Security Group

A security group is a set of firewall rules that control the traffic for your instance. On this page, you can add rules to allow specific traffic to reach your instance. For example, if you want to set up a web server and Internet traffic to reach your instance, add rules that allow unrestricted access to the HTTP and HTTPS ports. You can create a new security group or select from an existing one below. Learn more about Amazon EC2 security groups.

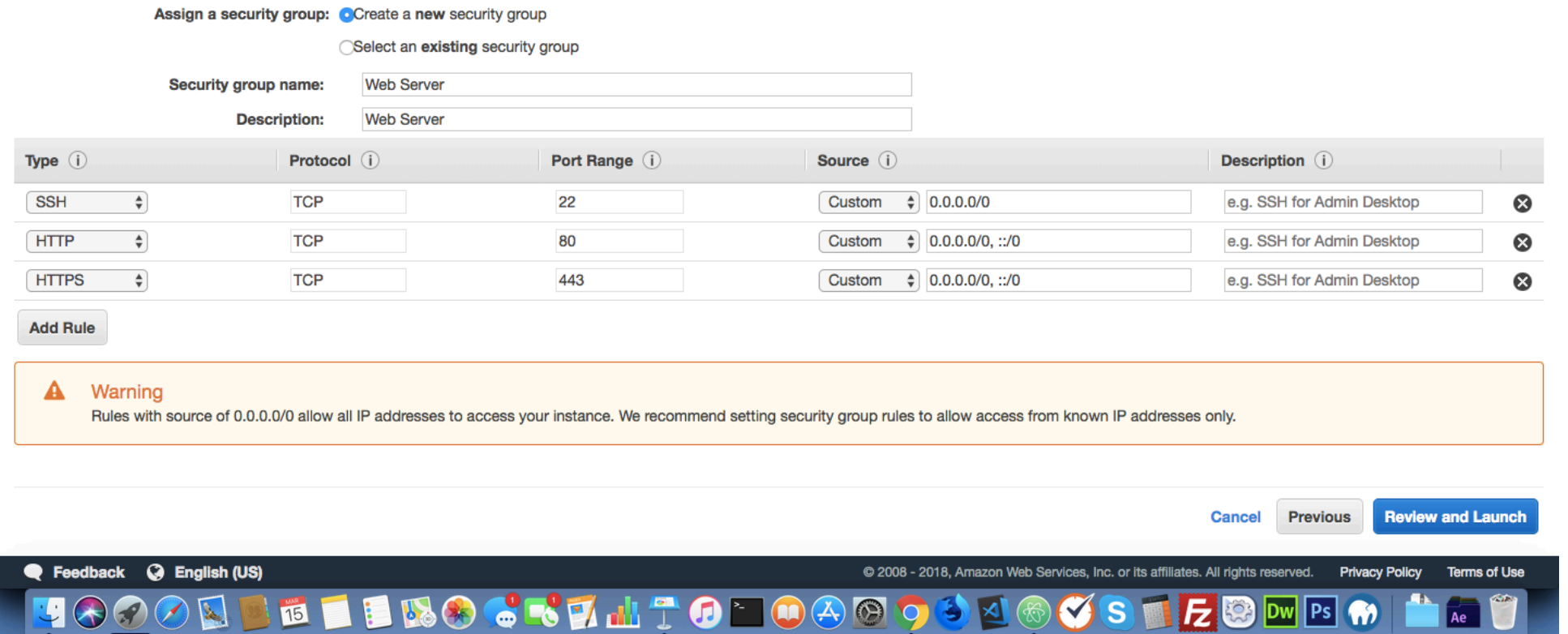

### **Security Groups**

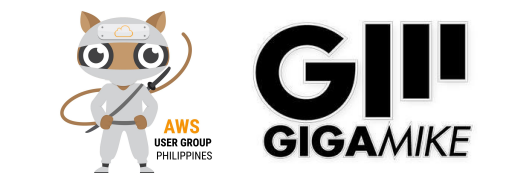

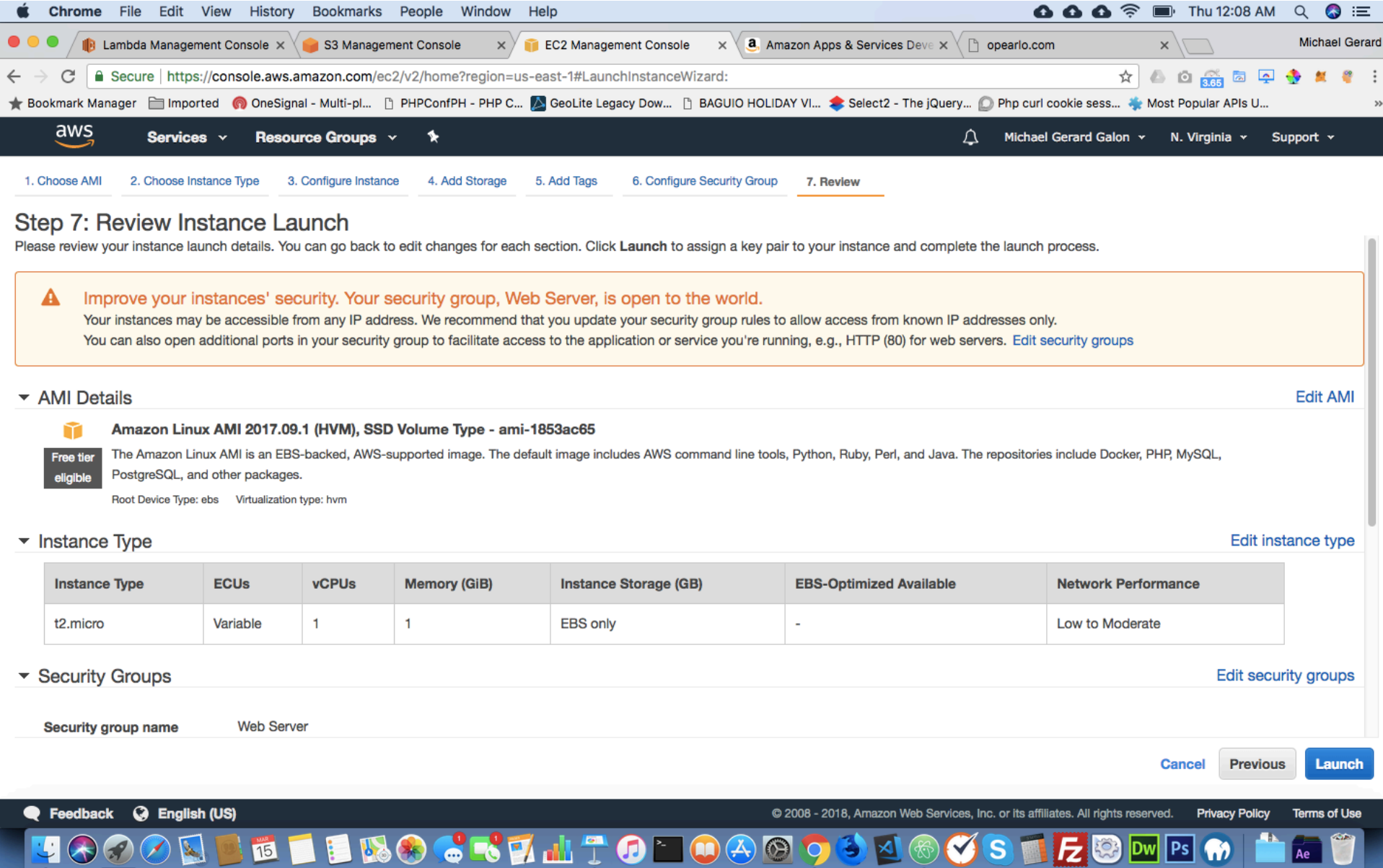

### **EC2 Instance Review**

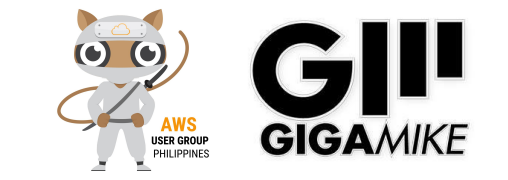

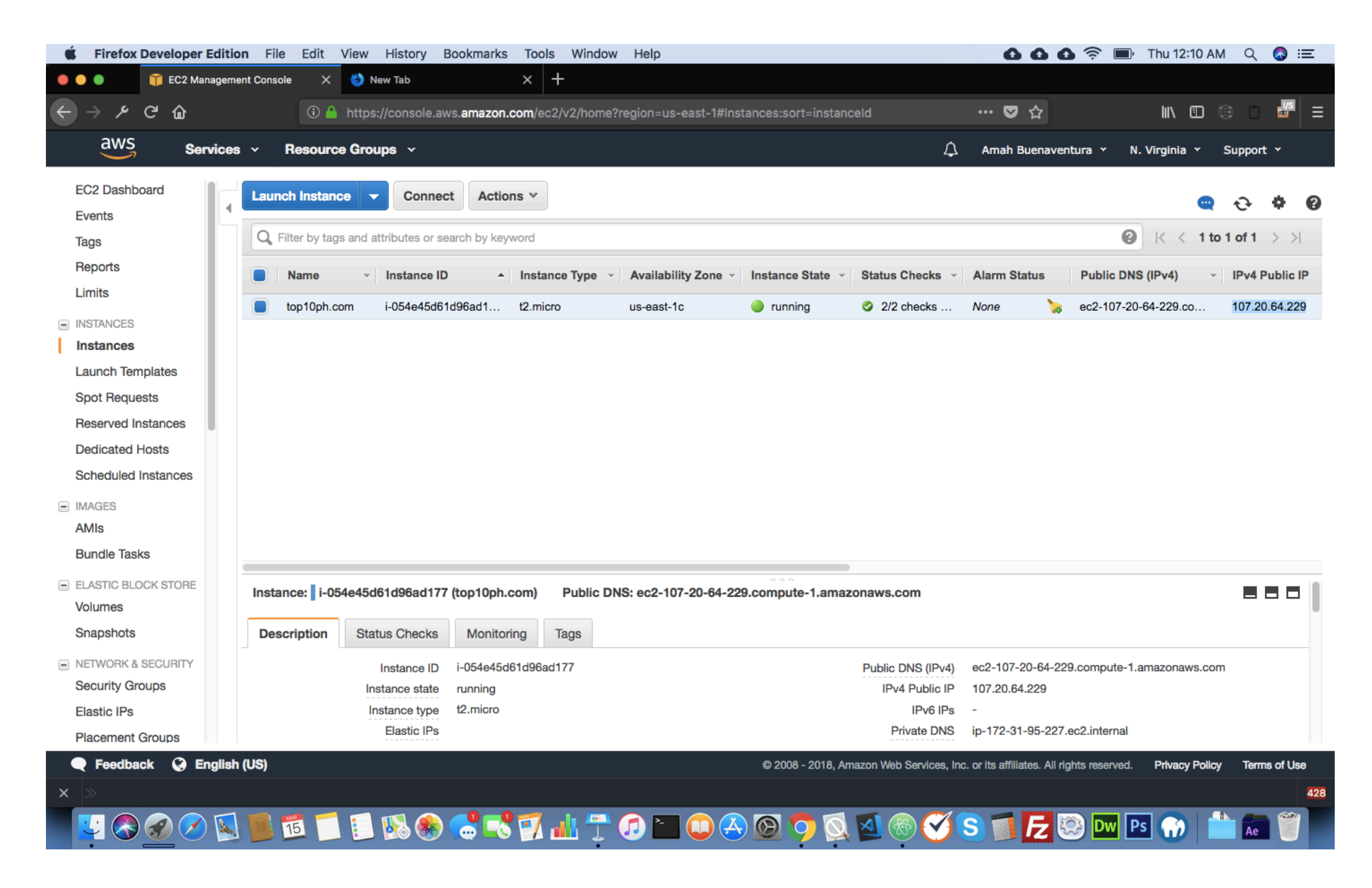

**EC2 Instance Up**

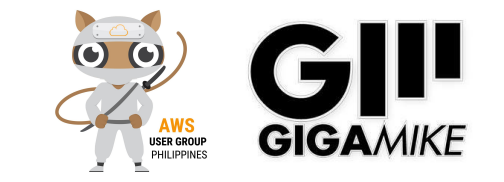

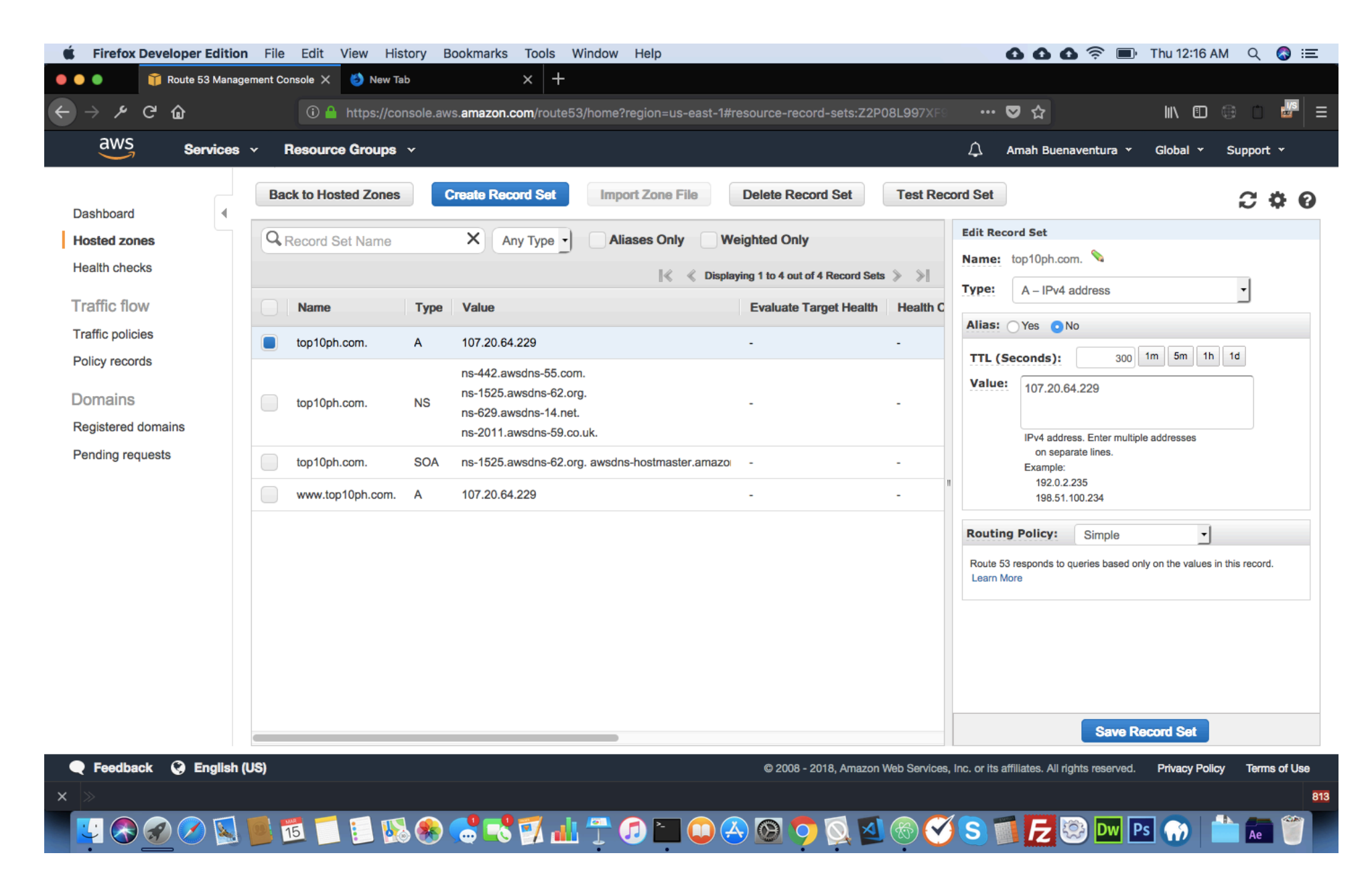

### **Route53**

A MARINE STATISTICS

فتوالي والمستخدم

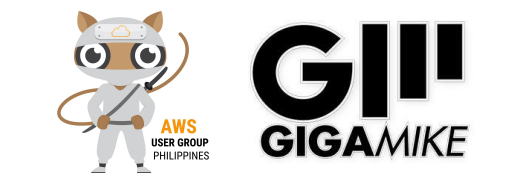

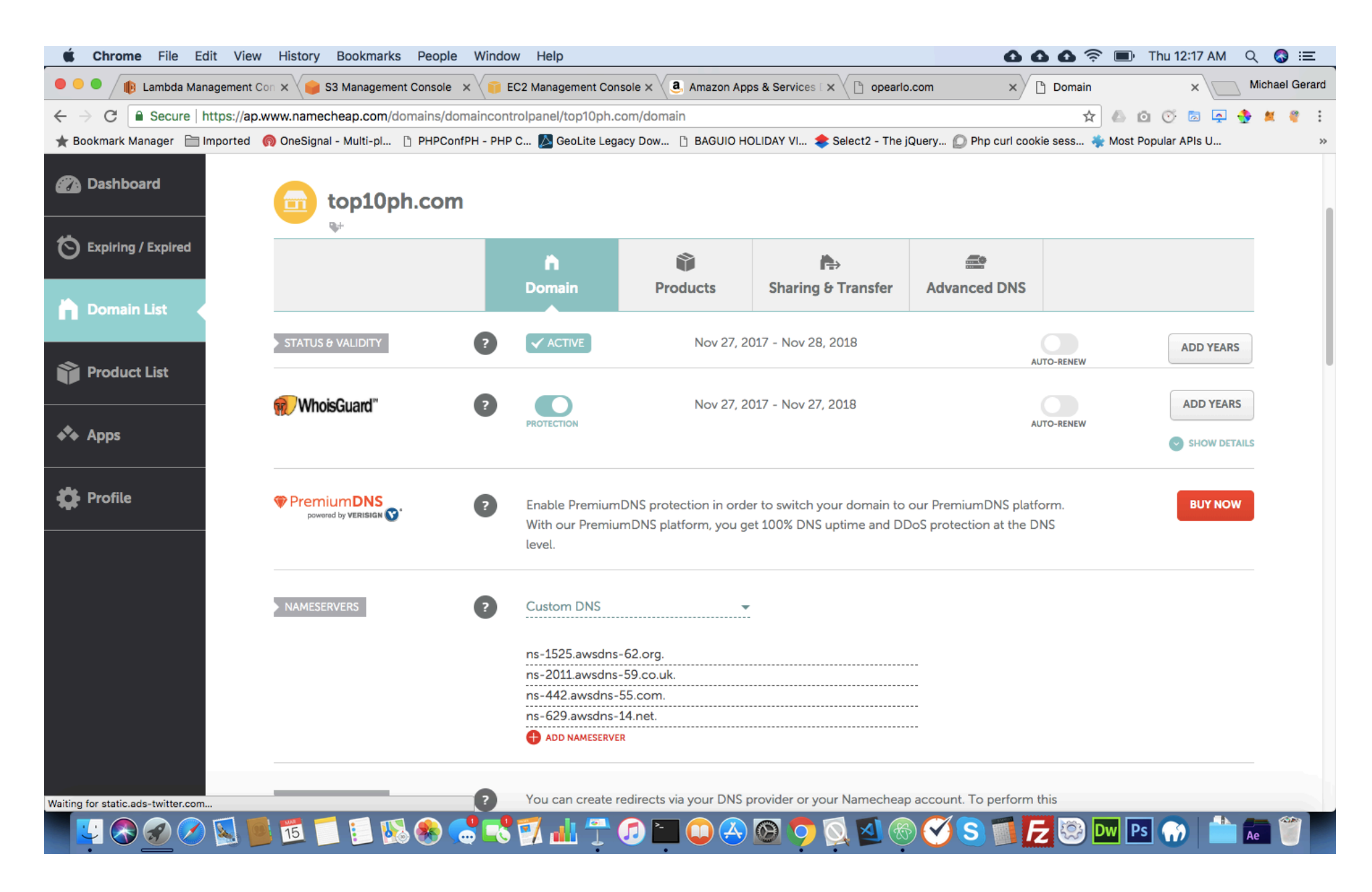

### **Domain Registrar**

فتحاشرها والصنباقة

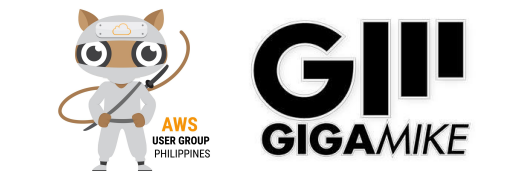

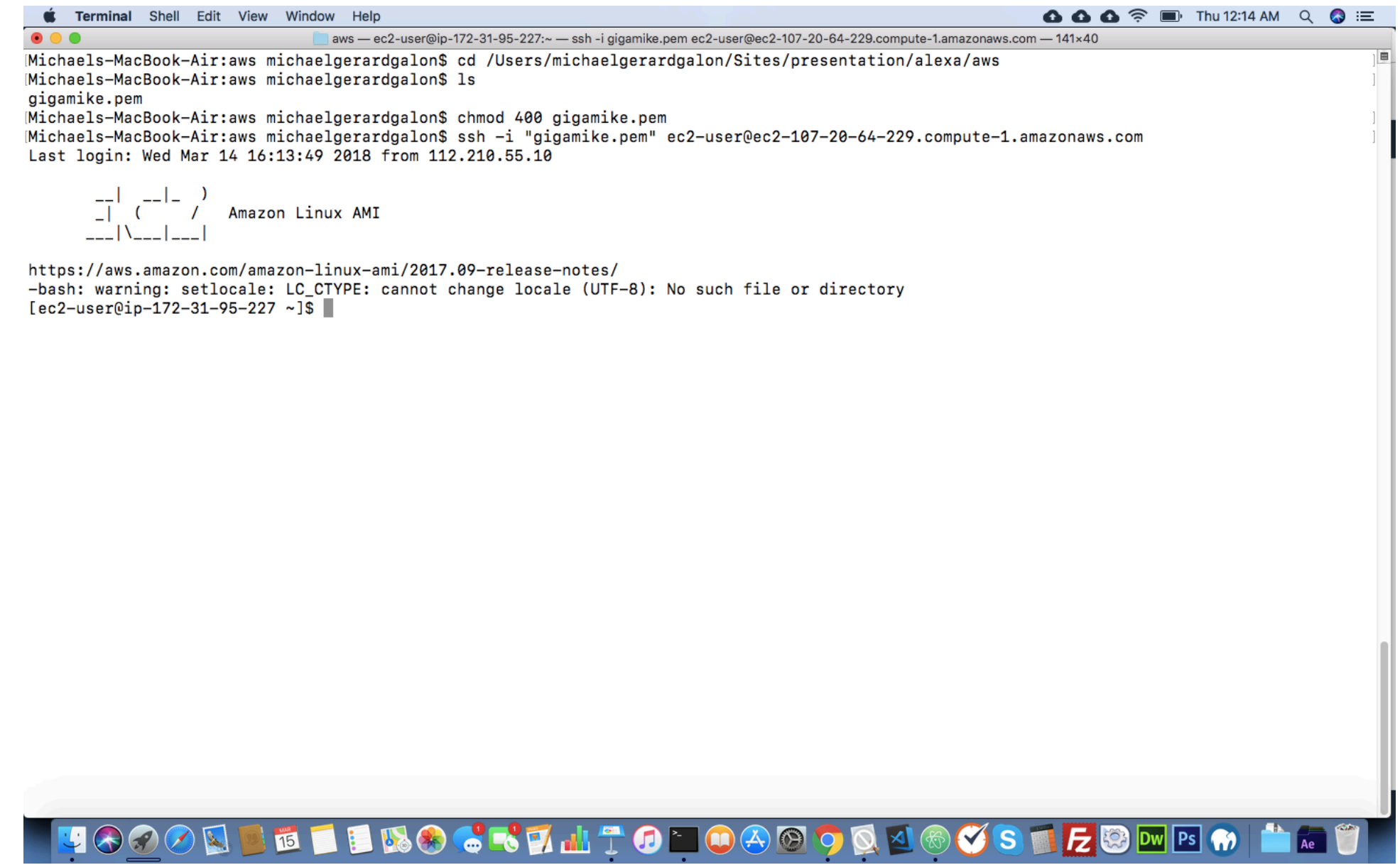

### **SSH Access EC2**

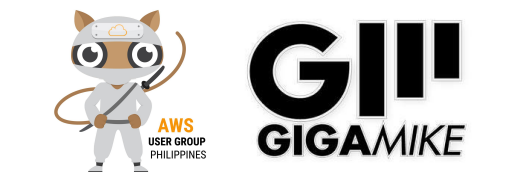

### **Access EC2 via SSH**

chmod 400 gigamike.pem ssh -i "gigamike.pem" ec2-user@ec2-54-82-253-160.compute-1.amazonaws.com

#### **Installing Apache PHP**

sudo yum update -y sudo yum install -y httpd24 php70 sudo yum install -y mod24 ssl sudo service httpd start sudo chkconfig httpd on sudo usermod -a -G apache ec2-user exit sudo chown -R ec2-user:apache /var/www sudo chmod 2775 /var/www

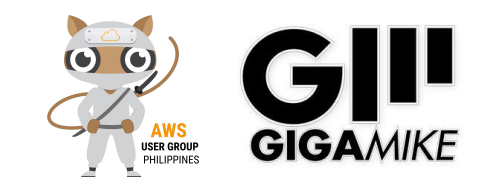

### **Apache Configuration**

```
cd /var/www/
mkdir top10ph.com
cd top10ph.com/
mkdir public_html
echo "Hello World" > /var/www/domain.com/public_html/index.php
sudo mkdir /etc/httpd/sites-available
sudo mkdir /etc/httpd/sites-enabled
sudo vi /etc/httpd/conf/httpd.conf
Add this line: IncludeOptional sites-enabled/*.conf
sudo vi /etc/httpd/sites-available/domain.com.conf
<VirtualHost *:80>
     ServerName www.domain.com
     ServerAlias domain.com
     DocumentRoot /var/www/domain.com/public_html
     ErrorLog /var/www/domain.com/error.log
     CustomLog /var/www/domain.com/requests.log combined
</VirtualHost>
sudo ln -s /etc/httpd/sites-available/domain.com.conf /etc/httpd/sites-enabled/domain.com.com
find /var/www -type d -exec sudo chmod 2775 \{\} \;
find /var/www -type f -exec sudo chmod 0664 \{ \} \apachectl restart
```
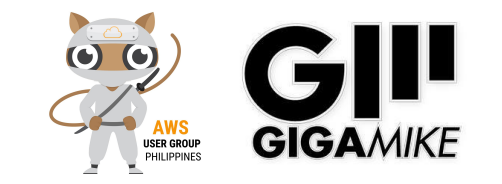

### **Installing SSL/HTTPS**

sudo yum-config-manager --enable epel sudo wget https://dl.eff.org/certbot-auto sudo chmod a+x certbot-auto sudo ./certbot-auto --debug

### **Installing Git**

cd /var/www/domain/public\_html sudo yum install git -y git clone https://github.com/MayBeTall/Alexa-PHP-Endpoint.git

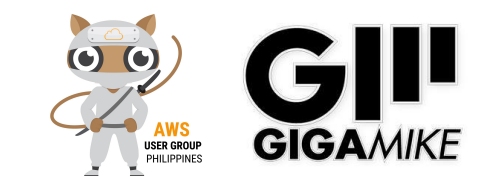

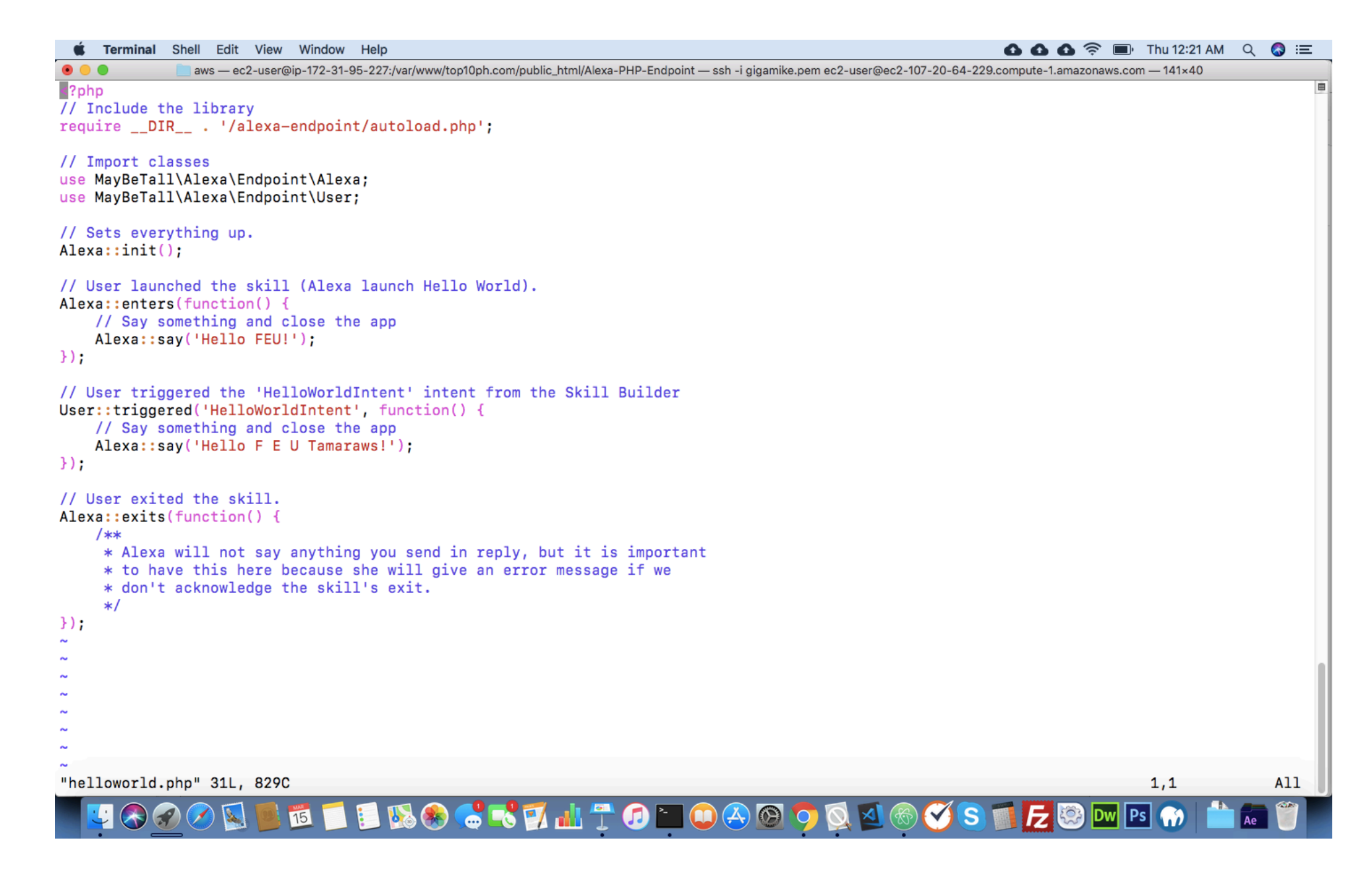

**PHP Script**

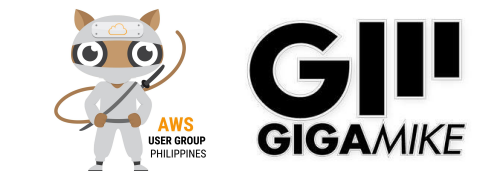

## Test

- **• Device** 
	- **• Amazon Echo**
	- **• Raspberry PI** 
		- <https://github.com/alexa/avs-device-sdk>
	- **• Echosim.io: Alexa Skill Testing Tool** 
		- https://echosim.io/welcome
	- **• Amazon Developer Account** 
		- <https://developer.amazon.com/>

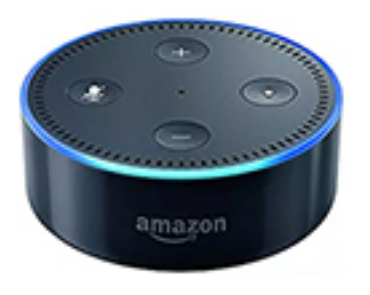

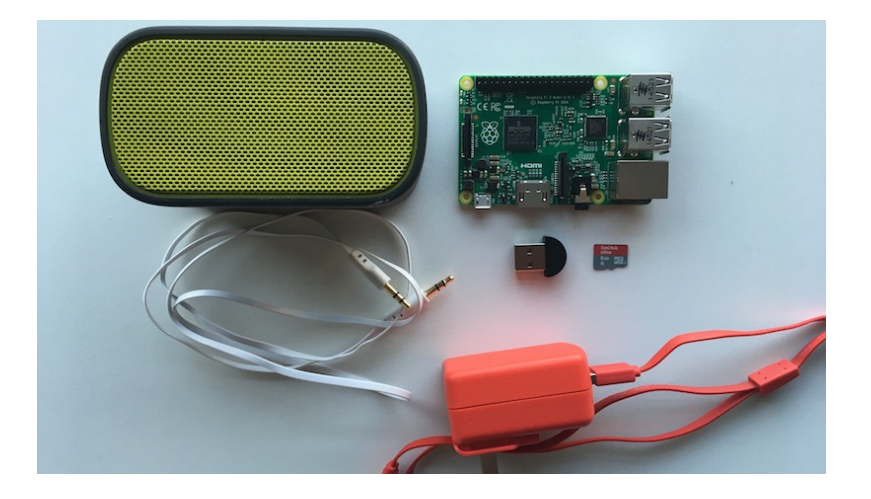

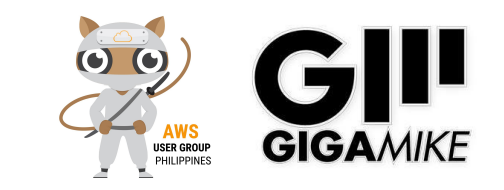

### Alexa: "Hello World"

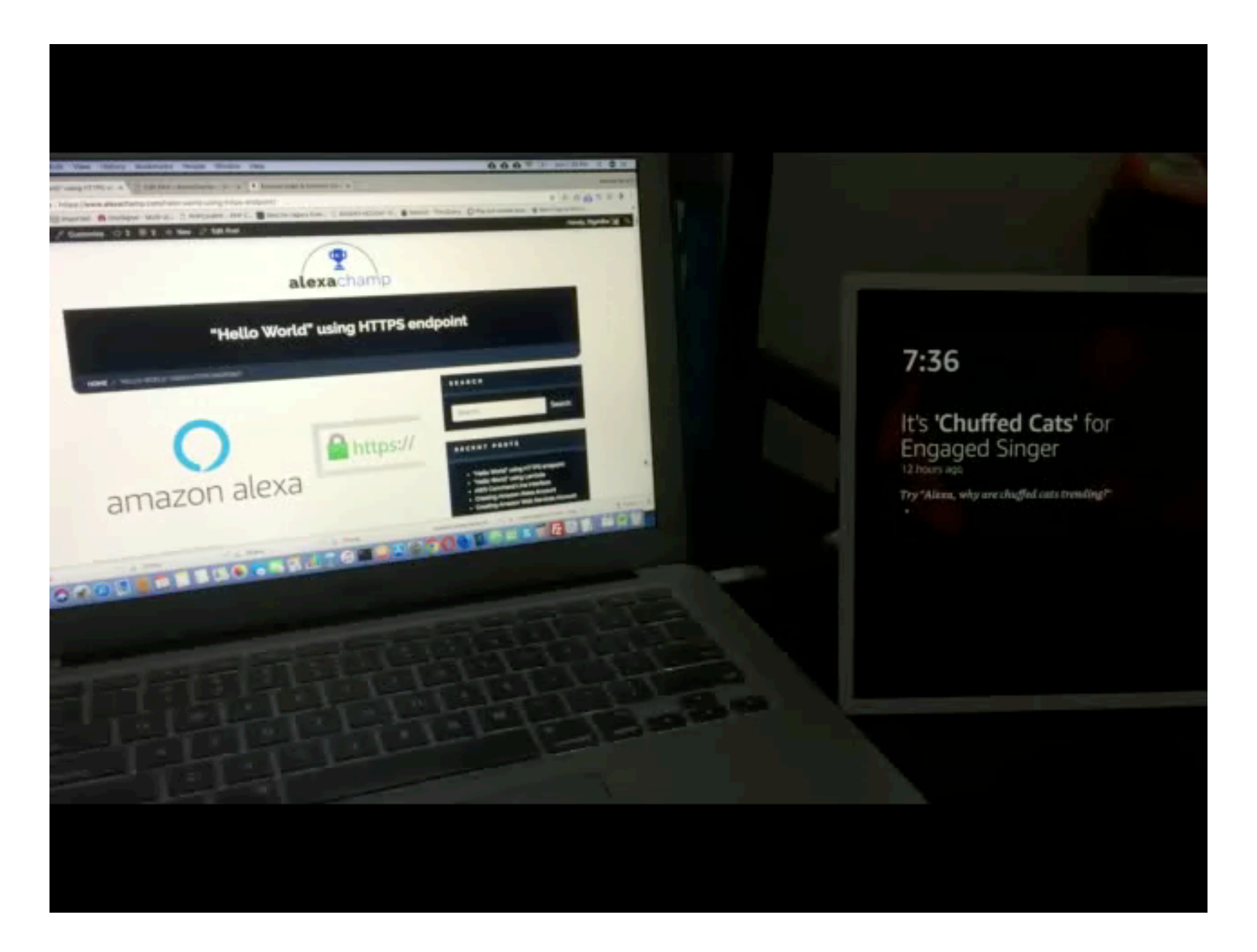

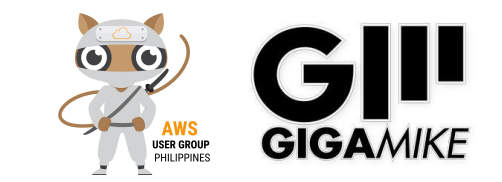

## Others/Tools

- **• Alexa Skills Kit** 
	- https://developer.amazon.com/docs/ask-overviews/build-skills-with-the-alexa-skills-kit.html
- **• AWS CLI** 
	- https://docs.aws.amazon.com/cli/latest/userguide/cli-chap-welcome.html
- **• Editor** 
	- Atom, Visual Studio Editor
- **• Debugging** 
	- Cloudwatch
- **• Programming Language Framework** 
	- NodeJS: Mocha Test Framework
	- Python: Flask-Ask
- **• Hosting** 
	- Heroku, EC2 free instance (under free tier account)

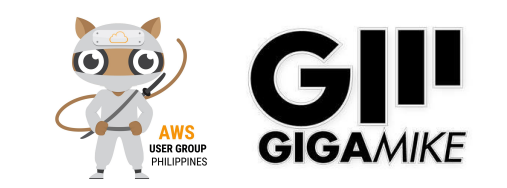

## Others/Advance

- **• Speech Synthesis Markup Language (SSML)**
- **• Link Account = oAuth 2.0**
- **• Video/Audio**
- **• Web Services/API**
- **• Make Money with Your Alexa Skill** 
	- In-Skill Purchasing
	- Amazon Pay for Alexa Skills
	- Alexa Developer Rewards
- **• Bluetooth application**
- **• Distribution and Certification**
- **• AWS Certified Alexa Skill Builder Specialty Beta Exam**

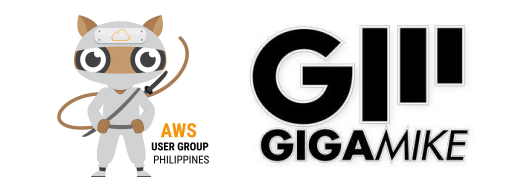

## SSML

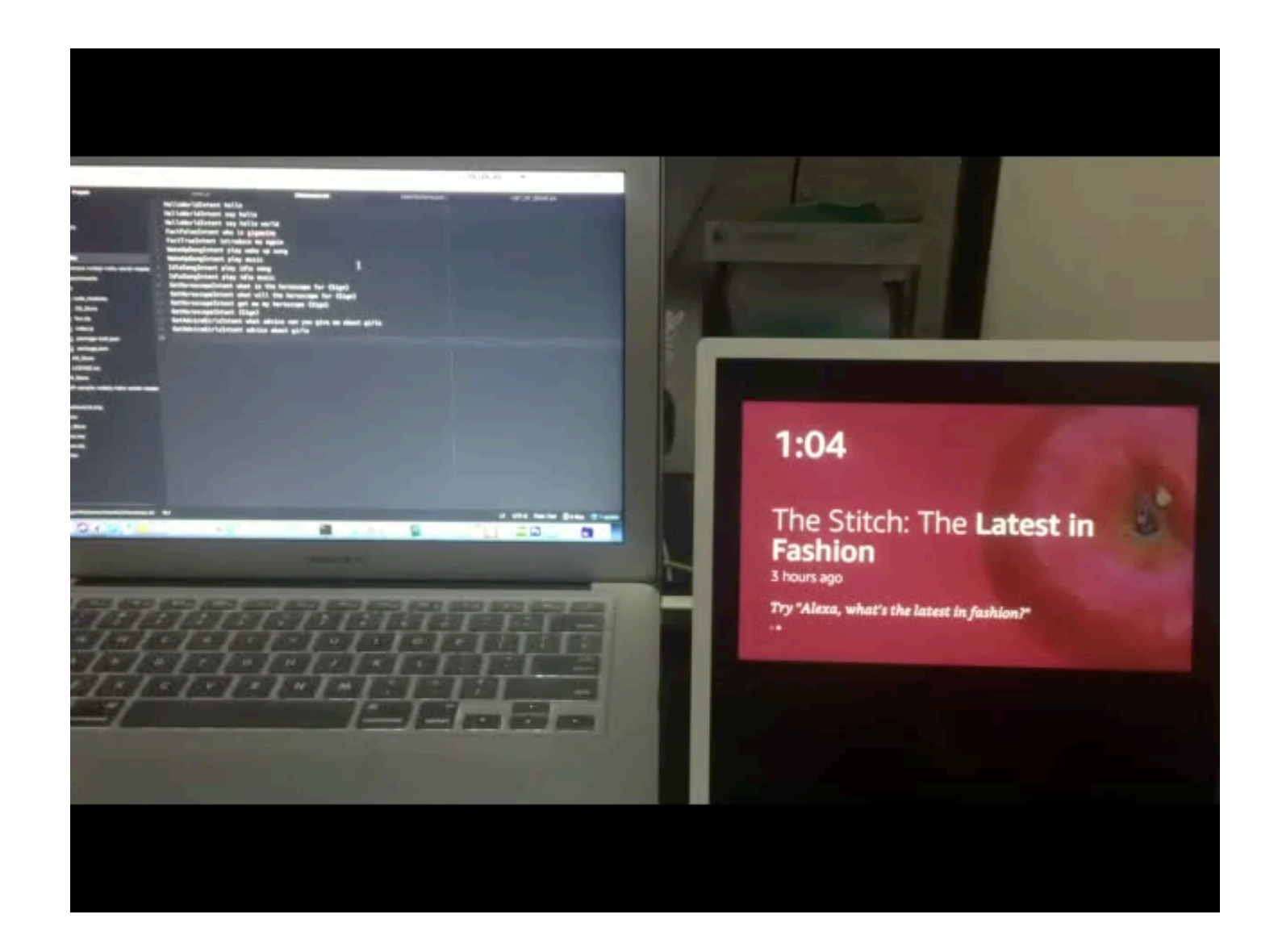

**MORGEN MARKETING TENNIS AND ARRAIGNMENT OF A STATE OF A STATE OF A STATE OF A STATE OF A STATE OF A STATE OF A** 

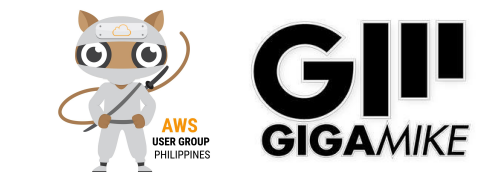

### Web Services/API

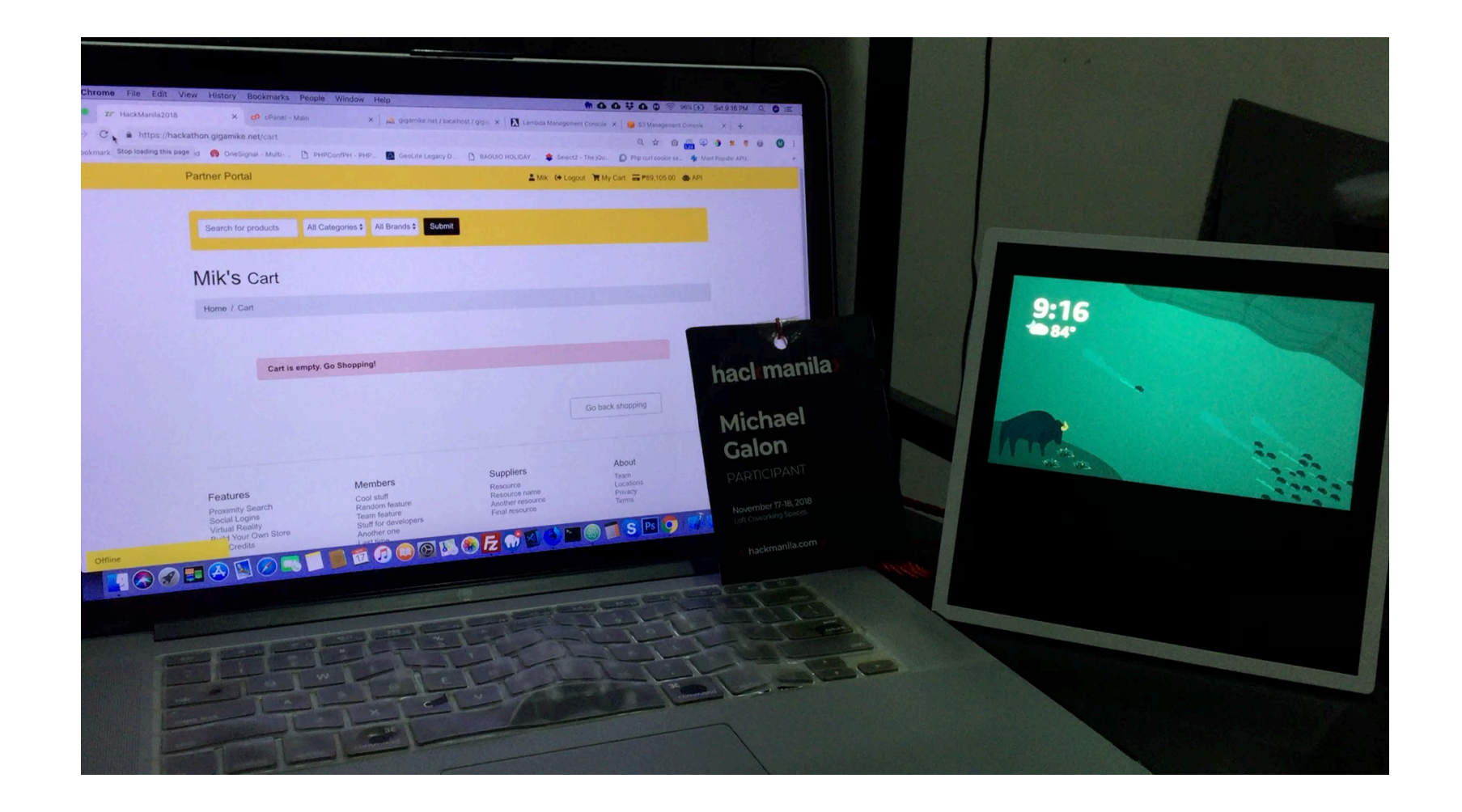

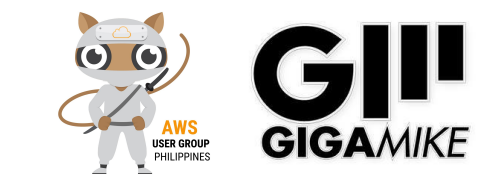

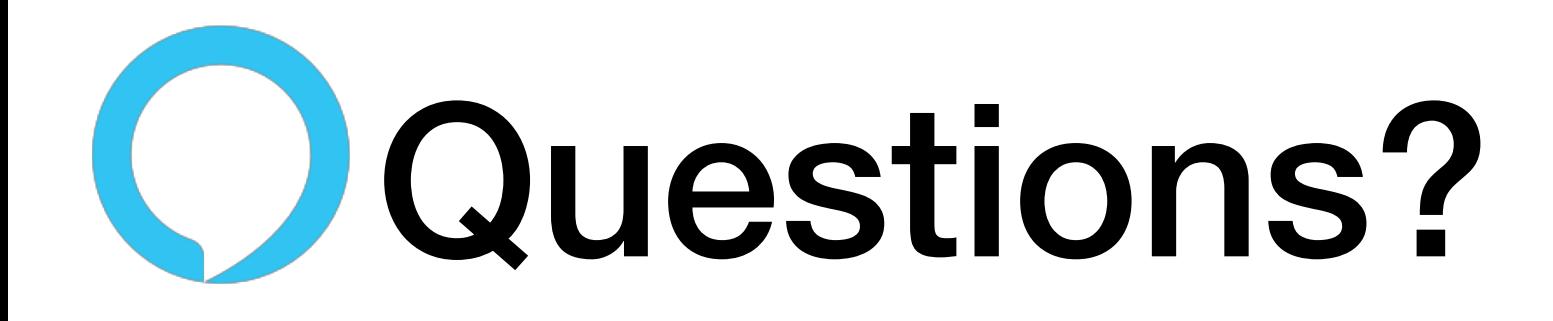

### **Please Support**

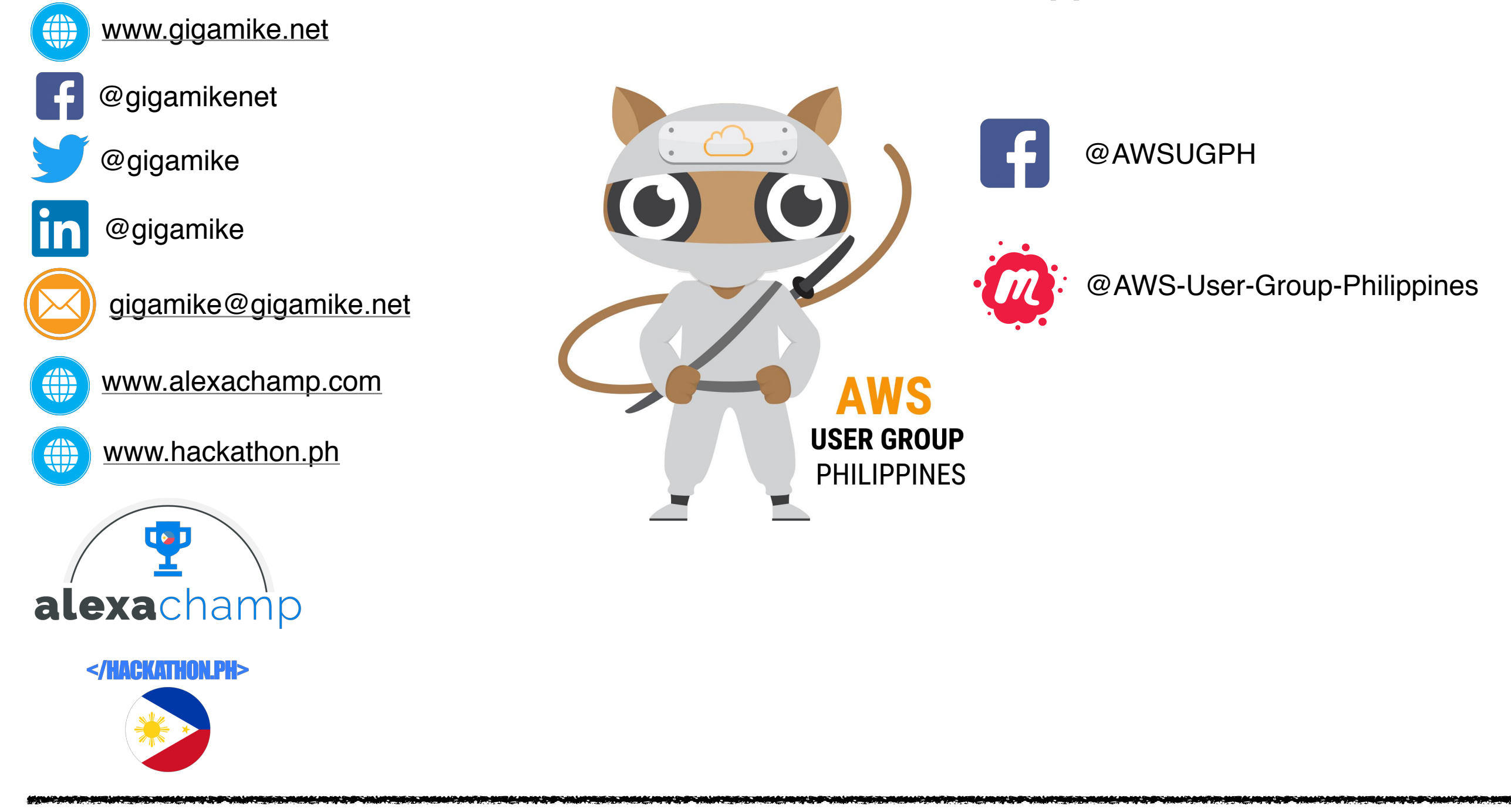

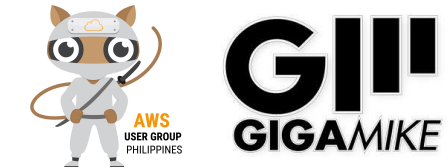